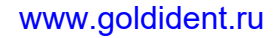

ДИПЛОМАТ ДЕНТАЛ с.р.о. Врбовска Цеста 17 921 01 Пиештяны СЛОВАКИЯ

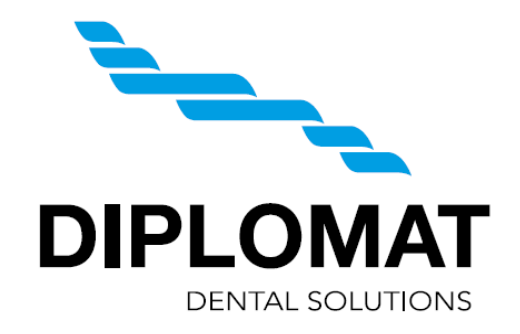

# **Руководство Пользователя**

Стоматологические установки

# DIPLOMAT CONSUL DC 310, DC 350 DIPLOMAT LUX DL 210, DL 320

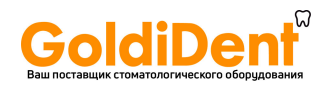

# DC310, DL210, DC350, DL320 www.goldident.ru

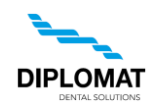

# **СОДЕРЖАНИЕ**

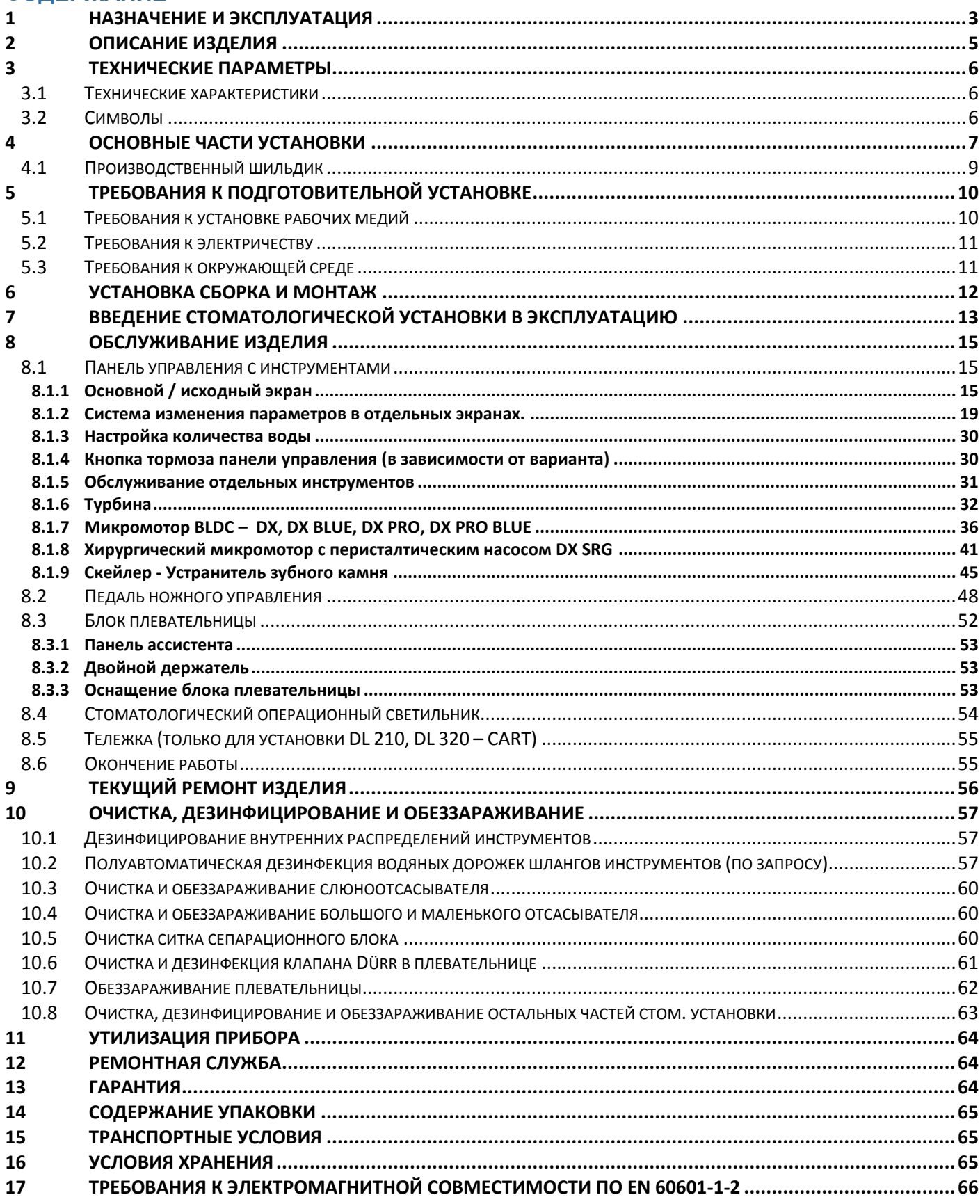

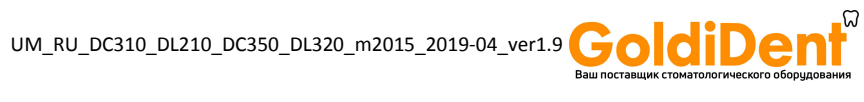

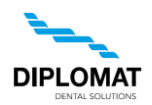

# <span id="page-2-0"></span>**1 НАЗНАЧЕНИЕ И ЭКСПЛУАТАЦИЯ**

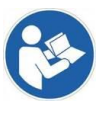

Это Руководство по эксплуатации описывает правильный вид обслуживания cтоматологических установок **DIPLOMAT CONSUL DC 310, DC 350 и DIPLOMAT LUX DL 210, DL 320.** До начала пользования стоматологическими установками прочтите, пожалуйста, внимательно это Руководство по эксплуатации.

Предполагаемое использование стоматологической установки: устройство, используемое в одиночку, или в измерительных приборов для использования в профилактике, лечении или облегчении заболеваний в полости рта пациента. Она является частью стоматологического оборудования, сформированного из собраний взаимосвязанных подразделений стоматологического оборудования и инструментов, которые представляют собой функциональную единицу для лечения зубов.

Пользоваться стоматологической установкой разрешено только ознакомленному с этим Руководством по эксплуатации и позволенными стоматологической установкой видами аппликации зубному врачу. В интересах обеспечения Вашего полного довольства работой стоматологической установки надо удовлетворить следующие условия: установка, настройка и эвентуальные переработки и отделки должны быть осуществлены только квалифицированным, авторизованным сервисным специалистом правомочной для этой деятельности организации. Надо также удовлетворить приведенные в **Руководстве по эксплуатации** стоматологической установки **DIPLOMAT CONSUL DC 310, DC 350 и DIPLOMAT LUX DL 210, DL 320** условия по yстановке и рабочим медиям.

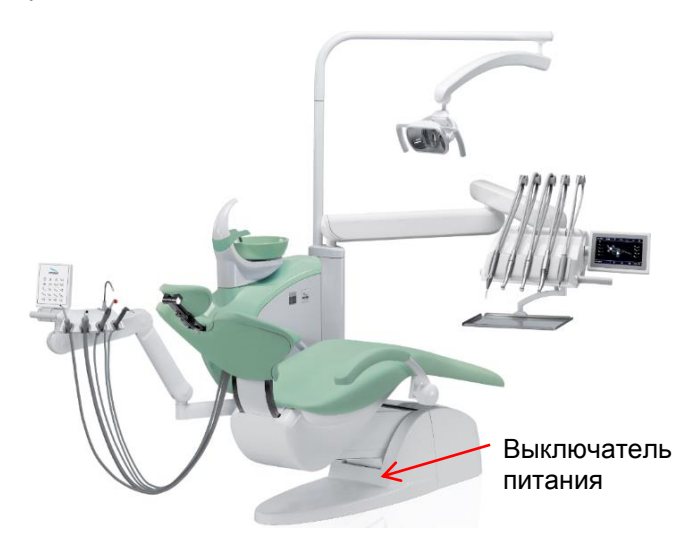

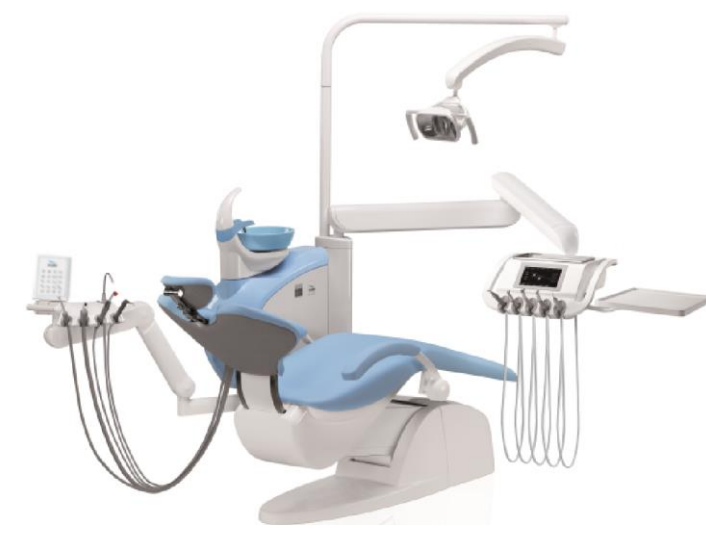

**DIPLOMAT CONSUL DC 310 DIPLOMAT LUX DL 210** 

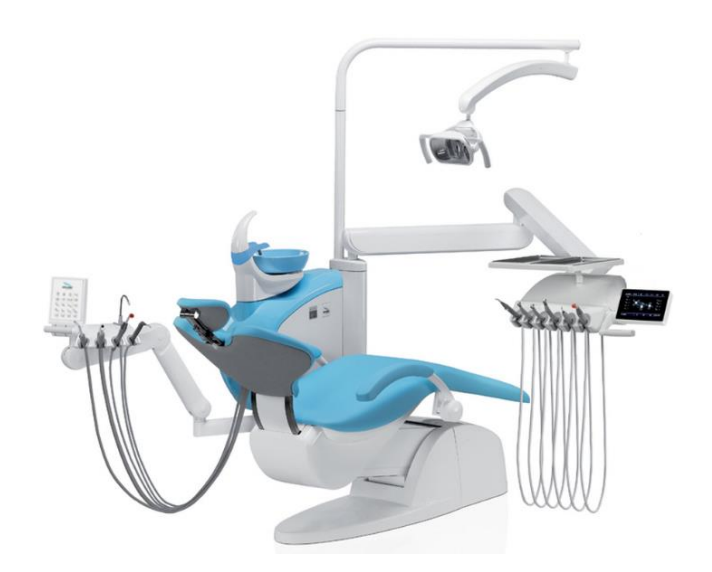

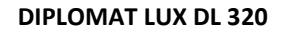

 **DIPLOMAT CONSUL DC 350 DIPLOMAT LUX DL 320**

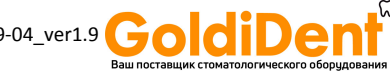

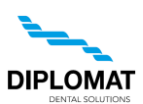

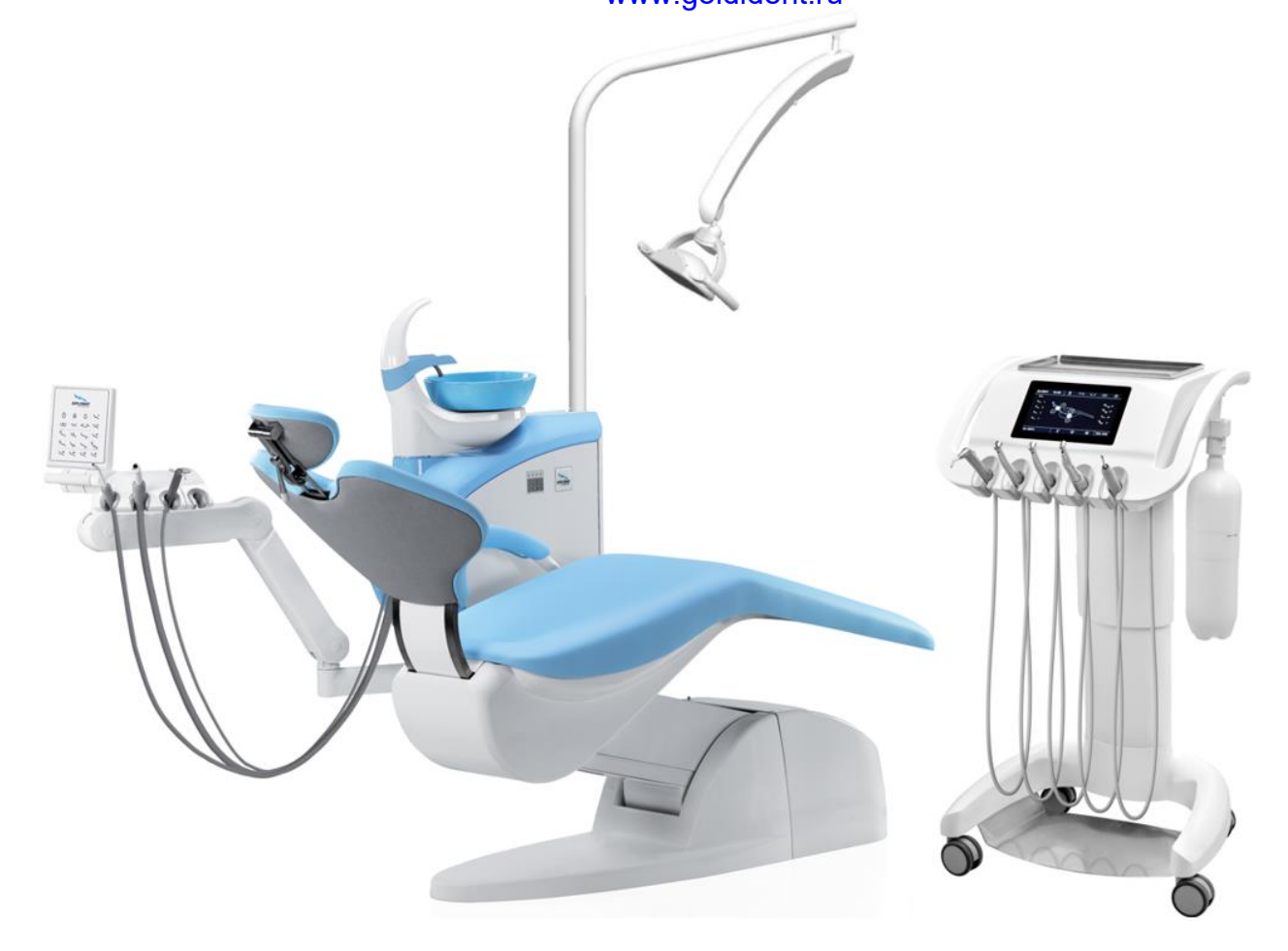

 **DIPLOMAT LUX DL210, DL320 - CART НЕСЕННАЯ КРЕСЛОМ**

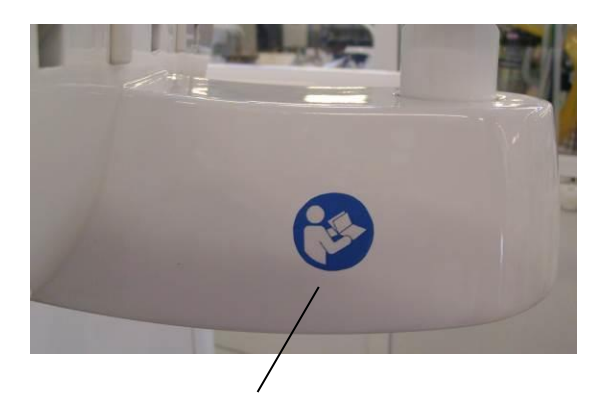

Знак безопасности

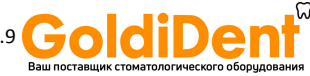

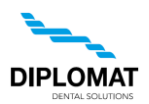

# <span id="page-4-0"></span>**2 ОПИСАНИЕ ИЗДЕЛИЯ**

Стоматологические установки **DIPLOMAT CONSUL DC 310, DC 350 и DIPLOMAT LUX DL 210, DL 320** конструированы в качестве несенных установок со встроенным в кресле пациента энергоблоком. Стоматологическая установка DL210, DL320 также доступна в версии CART. К стоматологической установке можно применить кресла пациента серии **DIPLOMAT DE20 и DM20**.

В верхней части несущей колонны помещен пантограф панели управления с собственной панелью и инструментами и пантограф стоматологического операционного светильника с операционным светильником. Мобильная версия DL 210, DL 320 CART оснащена панелью управления с нижней подачей. Управление инструментами - с исключением стоматологического шприца, слюноотсасывателя, большого и маленького отсасывателя - осуществляется посредством педали ножного управления.

Для перестановки позиции панели управления служит рукоятка. Блок плевательницы поставляется в различных вариантах со слюноотссасывателем или консолью ассистентки с большим и маленьким отсасывателем. Стеклянная плевательница, трубка споласкивания плевательницы съемные. Наконечники отсасывания в большом и маленьком отсасывателе съемные, их можно дезинфицировать и стерилизовать. Наконечники слюноотсасывателя предназначены для однократного применения. В качестве оснащения по выбору, по заказу, монтируется столик для откладывния инструментов к консоли пантографа операционного светильника и консоль ЖК монитора с монитором. Стоматологические установки **DIPLOMAT CONSUL DC 310, DC 350 и DIPLOMAT LUX DL 210, DL 320** оснащены всегда на панели управления стоматологическим шприцем.

#### **На панели управления можно монтировать следующие инструменты:**

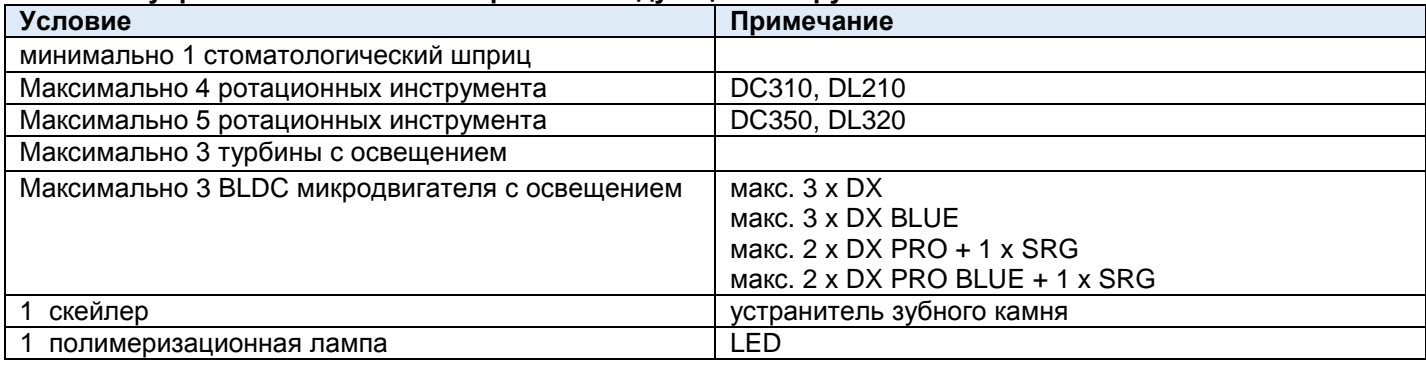

Опциально и дополнительное оборудование (см. действительный прайс-лист)

# **В руководстве приняты следующие сокращения и условные обозначения:**

Скейлер – ультразвуковой устранитель зубного камня

ПЛМ/PLM – полимеризационная лампа

BLDC двигатель – безуглеродный двигатель

# **Части установки, вступающие до контакта с пациентом:**

- Большой и малый отсасыватель
- Слюноотсасыватель
- Инструменты панели управления

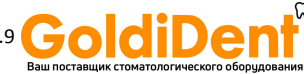

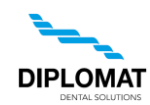

# <span id="page-5-0"></span>**3 TEХНИЧЕСКИЕ ПАРАМЕТРЫ**

# <span id="page-5-1"></span>**3.1 Технические характеристики**

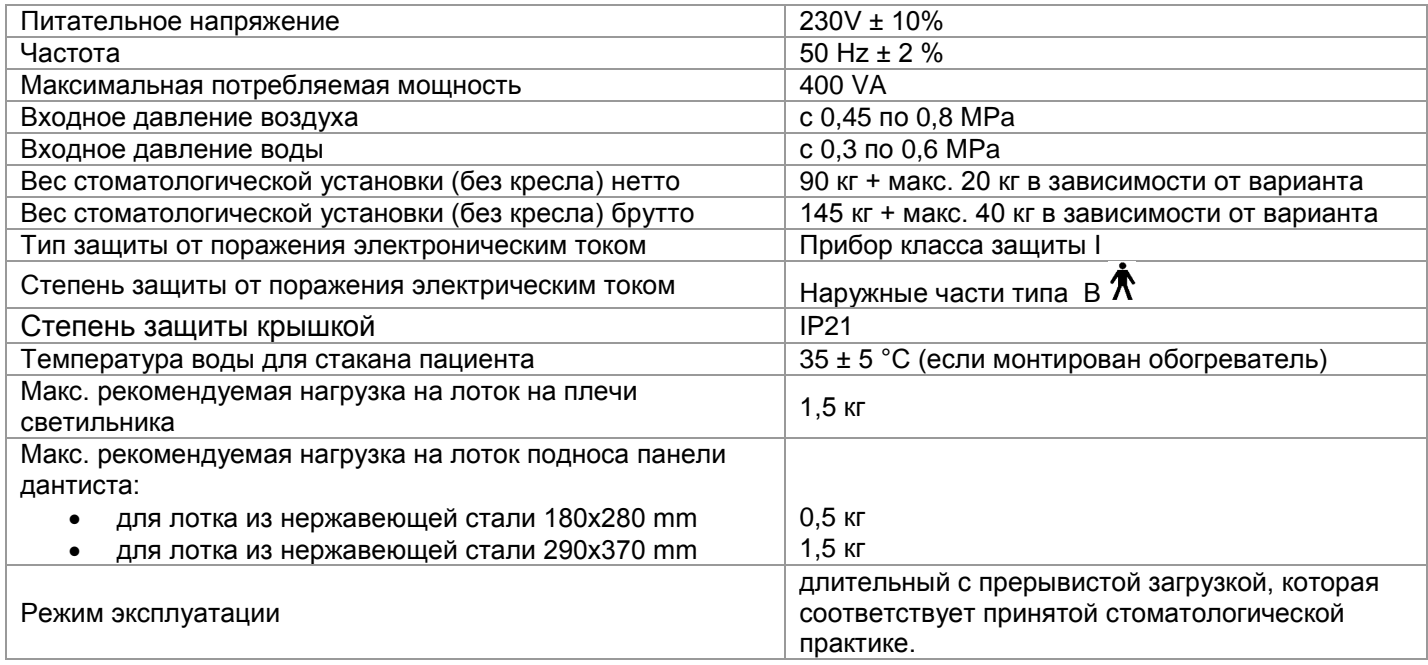

# <span id="page-5-2"></span>**3.2 Символы**

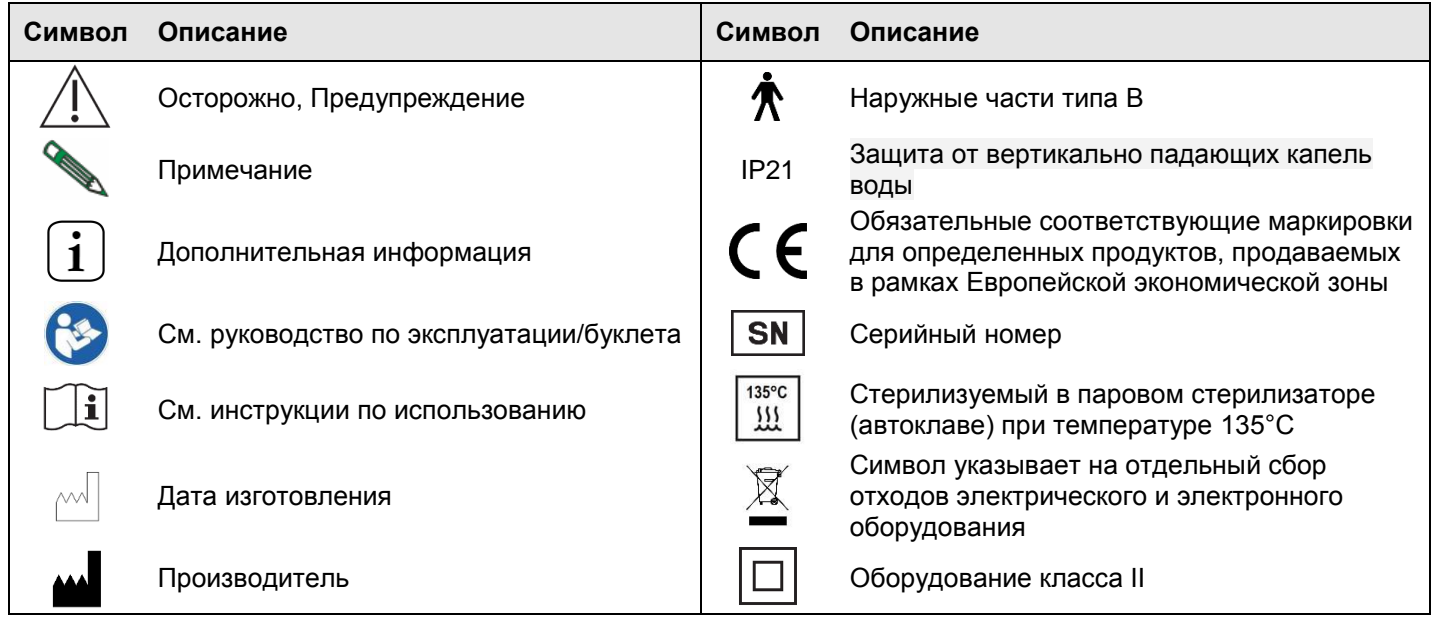

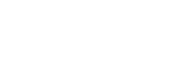

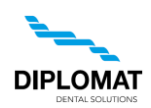

# <span id="page-6-0"></span>**4 ОСНОВНЫЕ ЧАСТИ УСТАНОВКИ DC350, DC 310 - НЕСЕННАЯ КРЕСЛОМ**

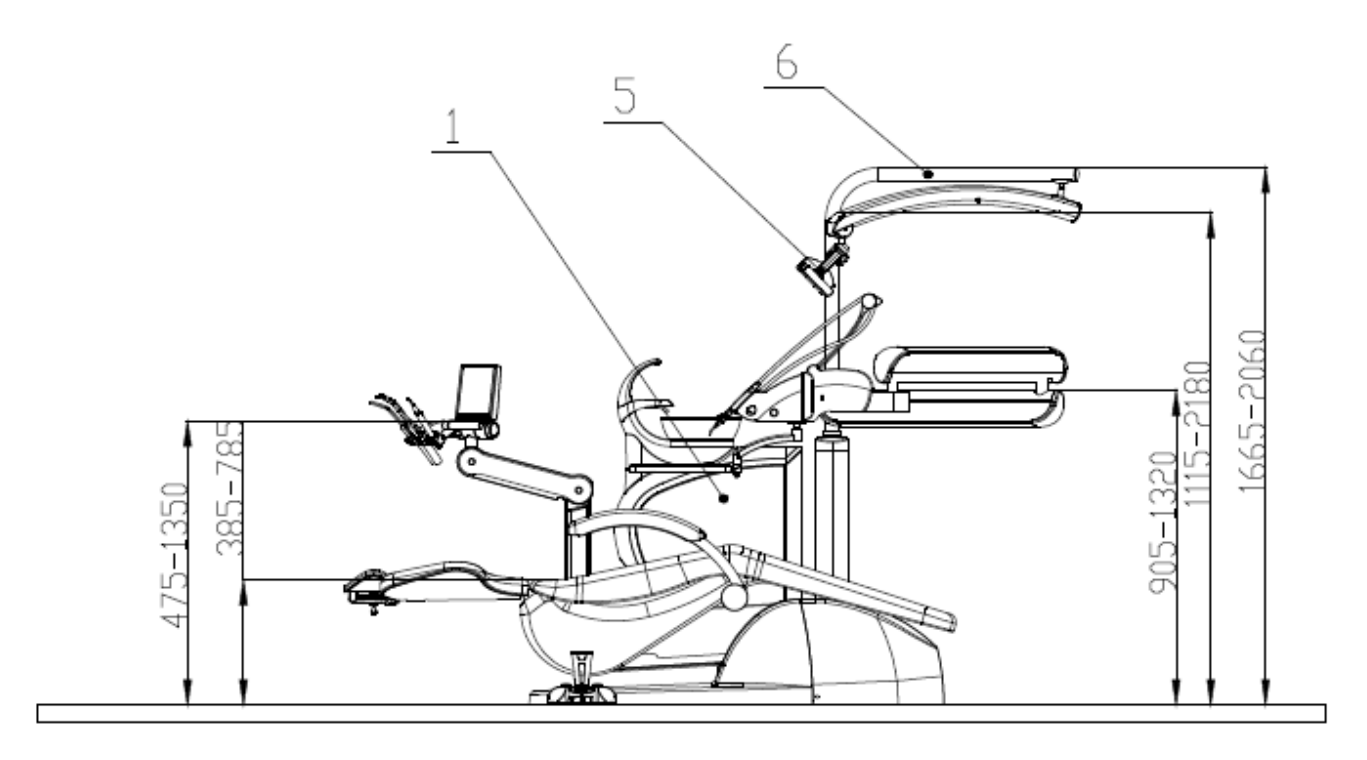

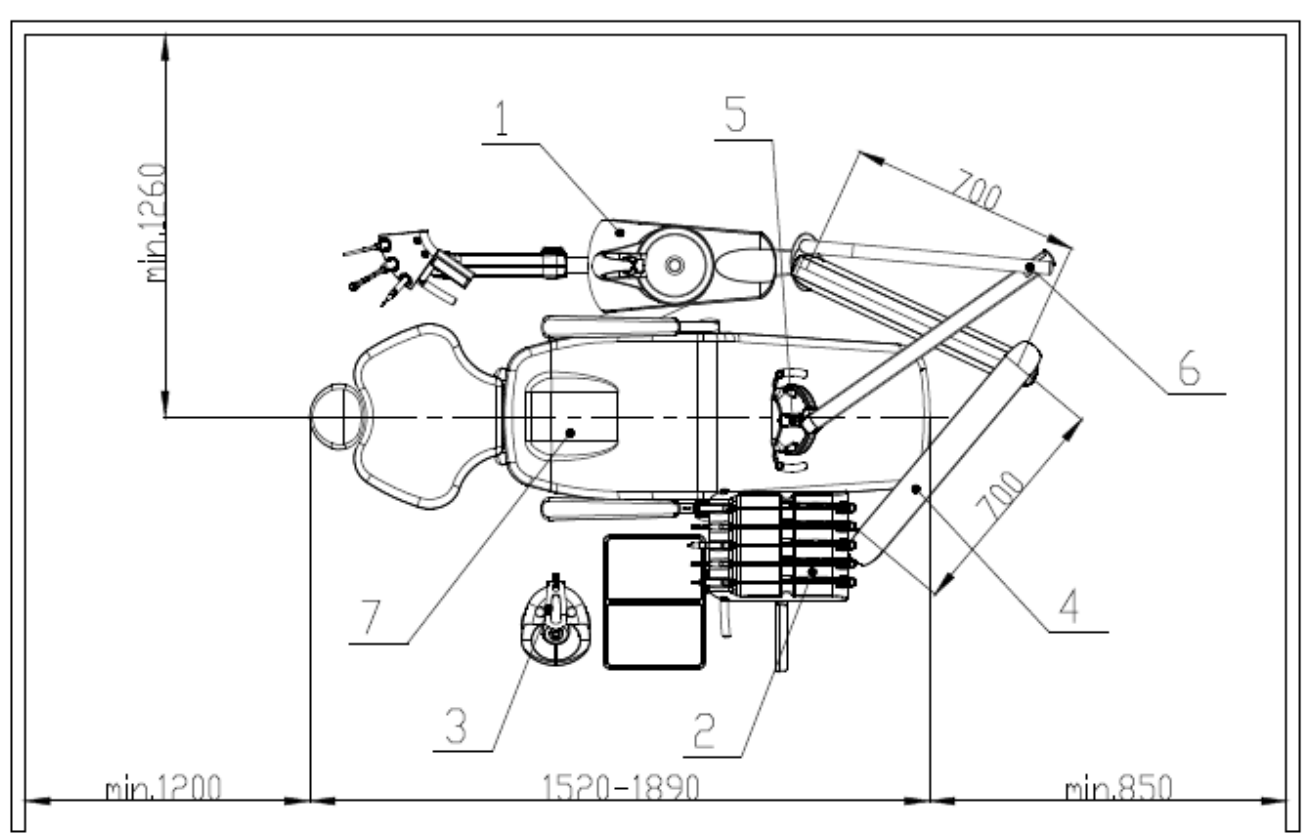

- 1.Блок плевательницы с консолью ассистентки
- 2.Панель управления
- 3.Педаль ножного управления
- 4.Пантограф панели управления
- 5.Лампа
- 6.Пантограф стоматологического операционного светильника
- 7.Стоматологическое кресло пациента серии DIPLOMAT

Руководство Пользователя DC310, DL210, DC350, DL320 www.goldident.ru

# **DL 210 CART, DL 320 – НЕСЕННАЯ КРЕСЛОМ - CART**

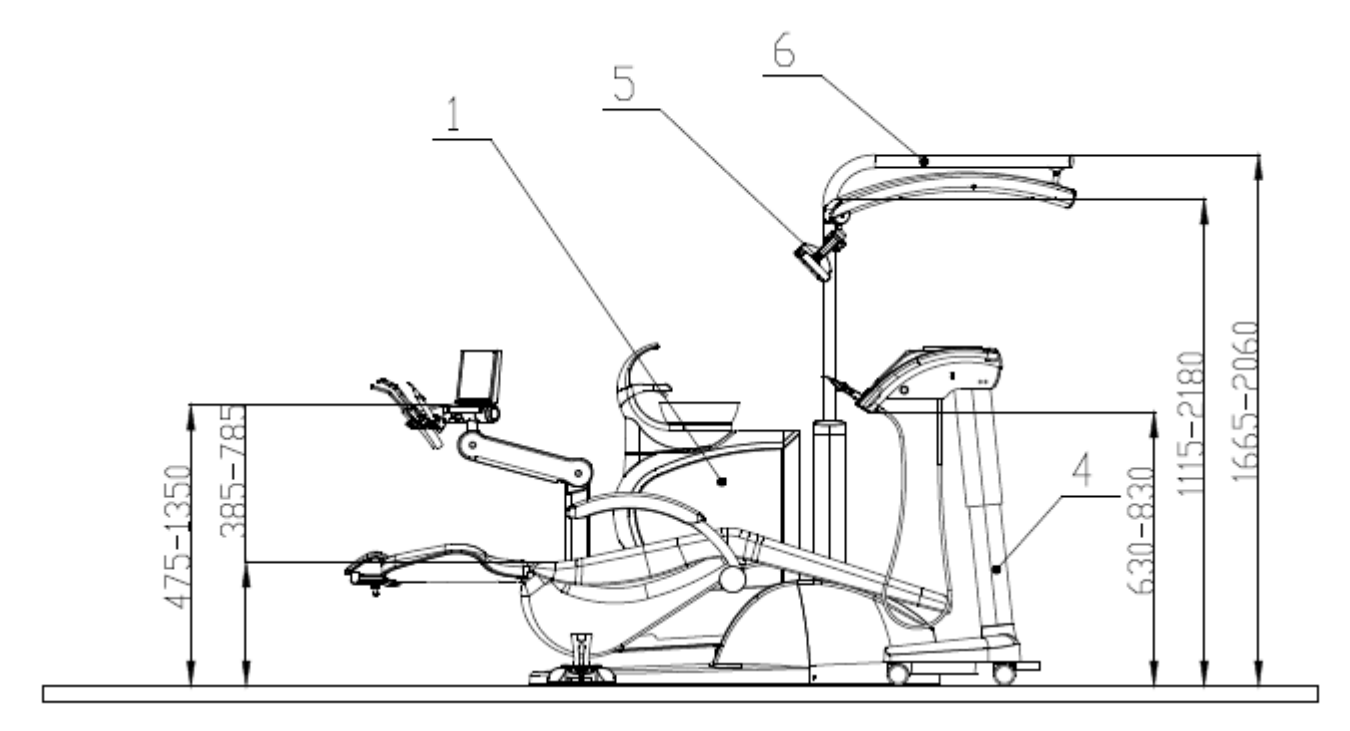

![](_page_7_Figure_4.jpeg)

- 1.Блок плевательницы с консолью ассистентки
- 2.Панель управления
- 3.Педаль ножного управления
- 4.Мобильный модуль (CART)
- 5.Лампа
- 6.Пантограф стоматологического операционного светильника
- 7.Стоматологическое кресло пациента серии DIPLOMAT

![](_page_7_Picture_12.jpeg)

**DIPLOMAT** 

![](_page_8_Picture_2.jpeg)

# <span id="page-8-0"></span>**4.1 Производственный шильдик**

![](_page_8_Figure_4.jpeg)

![](_page_8_Picture_6.jpeg)

![](_page_9_Picture_2.jpeg)

# <span id="page-9-0"></span>**5 ТРЕБОВАНИЯ К ПОДГОТОВИТЕЛЬНОЙ УСТАНОВКЕ**

# **Предупреждение**

![](_page_9_Picture_5.jpeg)

Подготовительную установку и установку необходимо провести соответственно действующим нормативам в конкретной стране и в соответствии с действующей документацией изготовителя, имеющейся в распоряжении у каждого авторизованного представителя компании DIPLOMAT DENTAL s.r.o. Не допускается эксплуатация в помещениях с опасностью взрыва

# **Осторожно**

![](_page_9_Picture_241.jpeg)

# <span id="page-9-1"></span>**5.1 Требования к установке рабочих медий**

# **Требованиа к полу**

Основание пола должно быть изготовлено из бетона толщиной в минимально 100мм. Уклон пола может достигать максимально 1%. Антистатический пол предпочитается.

# **Вода**

Применять надо питьевую воду с входным давлением от **0,3 MPa** по **0,6 MPa** и протоком более чем5л/мин., без частиц больше **50 µm**, которые могут забить маленькие сечения в распределениях стоматологической установки. Если вода содержит частицы больше **50 µm**, надо предвключить фильтр в **50 µm.**

Жёсткость воды должна быть меньше чем 2,14 ммоль/л.

pH должно быть в диапазоне от 6,5 до 8,5.

Максимальная электропроводность воды максимум до 2000 µS/см.

Вода должна соответствовать местным стандартам для питьевой воды.

Рекомендуем употреблять трубки из меди/ Cu или полиэтилена/ PE.

# **Охлаждение инструментов с водой из центрального разводa**

• В центральное распределение воды этой установки входит запорный клапан и клапан для предотвращения обратного потока воды

# **Требования и рекомендации:**

- Если центральная вода используется для охлаждения стоматологических инструментов, то необходимо установить фильтр частиц с точностью **5 µm**, прежде чем вода войдет в стоматологическу.
- Жёсткая вода может привести к дисфункции установки. Если вода содержит более **50 мг CaO/л** или **36 мг MgO/л**, то необходимо включить устройство для умягчения твёрдости воды, подключенной на входе распределения воды. Устройство для умягчения жёсткости воды нужно включить в случае, если не использовать дистиллированную воду.
- При требовании к установке точки для отбора проб воды на входе, на следующей схеме показано рекомендуемое расположение точки подключения для отбора проб воды на входе.

Указанные устройства не являются составной частью зубоврачебного блока.

# **Схема подключения элементов ввода стоматологической установки (EN ISO 7494-2)**

![](_page_9_Figure_27.jpeg)

- 1 Входная вода из внешнего водоснабжения
- 2 Точка подключения входной воды
- 3 Точка подключения для отбора проб воды на входе
	- 4 Водяной фильтр твёрдых частиц
	- 5 Ручной запорный клапан

![](_page_9_Picture_34.jpeg)

![](_page_10_Picture_2.jpeg)

# **Воздух**

Надо обеспечить поставку не менее **55л/мин** безмасляного, чистого и сухого воздуха при давлении **0,45** по **0,8 MРa.** Рекомендуемые значения предела влажности (точка росы не более -20 ° C при атмосферном давлении), предела загрязнения маслом (макс. 0,5 мг / м3), предел загрязнения для частиц (не более 100 частиц на кубический метр для частиц размером от 1 мкм до 5 мкм).

# **Аспирация - Oтсасывание (для блоков плевательницы с большим и малым аспираторами)**

Статический вакуум должен достигать величины не менее 0,005 MРa (150 mbar) по макс. 0,02МРа (200мbar) измеренных на позиции установки. В случае, когда статический вакуум превышает величину 0,02MPа, надо в линию отсасывания включить калибрационый клапан отсасывания (регуляционный), ограничивающий максимальный вакуум до величины 0,02 MPa. Этот регуляционный клапан не является составной частью стоматологической установки. Отсасывающий агрегат должен производить проток в минимально 450 л/мин., измеренное на позиции установки.

# **Водосточная система**

Линия водостока должна оказывать связный склон величиной в **1%** с минимальным протоком в 10 л/мин. и она не должна содержать острых изгибов и мест, которые могут вызвать обратный ток. **Не употреблять одну и ту же линию водостока вместе с другой стоматологической установкой или втазом!** Применение трубок из полипропилена или из закаленного полиэтилена разрешается.

![](_page_10_Picture_9.jpeg)

Если назначения в стране, где осуществляется установка стоматологической установки, требуют ловитель амальгамы, необходимо стоматологическую установку с блоком плевательницы без ловителя амальгамы подключить к дополнительному ловителю амальгамы. Установку дополнительного ловителя амальгамы надо провести соответственно инструкциям его изготовителя

# <span id="page-10-0"></span>**5.2 Требования к электричеству**

# **Величина рекомендованного сетевого предохранителя**

Рекомендованная величина предохранителя сетевого присоединения 16 A (в случае защитного электрического автомата – надо применить защитный автомат с характеристикой выключения типа С). К этому присоединению нельзя подключать никакие дальнейшие виды оборудования! Максимальная электрическая потребляемая мощность стоматологической установки достигает 400 VA. Токособирательная шина должна удовлетворять трбования соответствующего национального стандарта.

### **Рекомендация**

Если национальный стандарт не определяет другой вид, рекомендует продуцент употребить защитный электрический автомат с чувствительностью в 30mA и немедленным сроком выключения. После выполнения требований по подготовительной установке можно осушествить сборку и монтаж стоматологической установки и ее подключение к источникам рабочих медий.

### **Взаимные помехи**

Стоматологическая установка во время своей работы не влияет на работу других электронных устройств рядом с ним

# <span id="page-10-1"></span>**5.3 Требования к oкружающей среде**

![](_page_10_Picture_208.jpeg)

![](_page_10_Picture_21.jpeg)

![](_page_11_Picture_2.jpeg)

# <span id="page-11-0"></span>**6 УСТАНОВКА СБОРКА И МОНТАЖ**

i

Установку должен осуществлять только сертифицированный специалист, в противном случае, претензии и рекламации, заявленные в течение гарантийного срока рассмотрены не будут. Регистрационный бланк необходимо заполнить и отослать производителю или продавцу.

# **Распаковка установки и контроль поставки**

Проверяется неповрежденность транспортной упаковки. В случае обнаружения повреждения транспортной упаковки посылку не открывать и недостаток немедленно сообщить транспортной или продающей организации. Неповрежденную посылку бережно раскрыть и распаковать отдельные части стоматологической установки. Комплектность поставки проверить путём сравнения ее содержания с **упаковочной картой**. Если стоматологическая установка оснащена контактной клавиатурой, надо с ней в течение манипуляции обращаться бережно.

Ситка/фильтры (упакованные в упаковке с мелкими частями) вставить в наконечники отсасывателей.

![](_page_11_Picture_216.jpeg)

**Нагрузка на плечо пульта управления доктора**

Пантографную консоль панели управления нельзя загружать кроме текущей манипуляции с панелью управления со стороны зубного врача и разрешенной загрузки трей-столика путём повышенной загрузки вследствии опирания лиц или предметов, навеской лиц или предметов на нее ни другими подобными действиями.

![](_page_11_Picture_12.jpeg)

В случае установки монтажной плату, мы рекомендуем изолировать её по периметру прозрачной силиконовой мастикой к полу.

Когда плата не изолирована силиконовым герметиком, то может произойти повреждение изделия, вызванное воздействием воды и моющих средств, для которых производитель может не распознать любые жалобы.

![](_page_11_Picture_16.jpeg)

# <span id="page-12-0"></span>**7 ВВЕДЕНИЕ СТОМАТОЛОГИЧЕСКОЙ УСТАНОВКИ В ЭКСПЛУАТАЦИЮ**

**DIPLOMAT** 

**Дезинфекция новой стоматологической установки перед первым использованием** Перед вводом прибора в эксплуатацию ваш техник должен провести дезинфекцию водяных путей охлаждения инструментов в соответствии с инструкциями руководства по монтажу

- включить компрессор и повысить давление в системе
- открыть центральную подачу воды
- включить агрегат отсасывания
- проверить, находятся ли все инструменты в их позициях
- включить центральный сетевой выключатель к элетрической сети,

тем зажигается контрольный свет главного выключателя и на дисплее появляется на короткое время вводный экран/надпись:

![](_page_12_Picture_11.jpeg)

### Следом за ним изображен главный экран:

![](_page_12_Figure_13.jpeg)

Установка подключена к распределениям воды и воздуха. **После акустического сигнала – короткий-длинный зуммер установка готова к работе**. Если в стоматологической установке встроен электрический водоподогреватель для обогрева воды для стакана пациента, надо подождать приблизительно 10 минут, чтобы температура воды достигла желаемой величины. Включая стоматологическую установку рекомендуется не снимать инструменты из гнезда, педаль ножного управления должна находиться в позиции покоя и кнопки клавиатур должны быть дезактивированы.

![](_page_12_Figure_15.jpeg)

![](_page_12_Picture_17.jpeg)

![](_page_13_Picture_2.jpeg)

кресла или других медицинских устройств (см. Рис.)

![](_page_13_Picture_4.jpeg)

С исключением слюноотсасывателя, большого и маленького отсасывателя, полимеризационной лампы, стоматологического шприца на панели ассистентки и стоматологического шприца на панели управления можно одновременно применять (снимять из гнезда) только один инструмент! Несоблюдение этого условия указано на дисплее надписью:

![](_page_13_Picture_6.jpeg)

### **Примечание**

![](_page_13_Picture_8.jpeg)

Описание сдачи в эксплуатацию кресла описано в руководстве

по эксплуатации DIPLOMAT DM 20 и DE 20

![](_page_13_Picture_12.jpeg)

![](_page_14_Picture_2.jpeg)

# <span id="page-14-0"></span>**8 OБСЛУЖИВАНИЕ ИЗДЕЛИЯ**

<span id="page-14-1"></span>**8.1 Панель управления с инструментами** Контактный дисплей удобочитаемый в каждой рабочей позиции зубного врача (сидящей и также стоящей позиции).

# *8.1.1 Основной / исходный экран*

Он изображается после включения стоматологической установки.

<span id="page-14-2"></span>![](_page_14_Figure_7.jpeg)

# **Aктуальное время и дата**

#### **12.AUG 12:12**

Время и дату можно настраивать в меню пользователя

# **Тревога**

Тревога служит для предупреждения зубного врача. Также действует в виде таймера. Время можно настраивать. После нажатия на кнопку изображается меню с возможными величинами времени. Одну из них – обозначена буквой U – можно устанавливать в меню пользователя. После нажатия на кнопку активировано отчисление времени с промежутком в 1 секунду до достижения нулевой величины. Путём повторного нажатия на кнопку в течение отчисления времени функция таймера отменяется. Когда отчисляемый

период времени достигнет величину 00:00, раздается акустический сигнал.

**Операционный светильник.** У него три основных уровня яркости:

![](_page_14_Figure_15.jpeg)

**Выключен**

![](_page_14_Figure_17.jpeg)

**Пониженная яркость** для удобной работы со светозакаляемыми материалами/фотокомпозитами

![](_page_14_Picture_19.jpeg)

### **Нормальная яркость**

Путём нажимания на кнопку циклически переключаются отдельные уровни яркости.

### **Поворачивание плевательницы – в рабочую позицию, программирование**.

不一万

Путём нажатия на кнопку на период дольше 1 секунды поворачивается плевательница вплоть до помента освобождения кнопки и период поворачивания автоматически введен в запоминающее устройство. В случае нажатия на кнопку на период короче 1 секунды выдвигается плевательница в

запрограммированную позицию. Если плевательница в момент нажатия на кнопку выдвижена, тогда возвращается в исходную позицию. Движение плевательницы можно прекратить путём нажатия на кнопку на период короче 1 секунды (относится только к плевательнице с моторным движением).

# **Споласкивание плевательницы**

![](_page_14_Picture_28.jpeg)

# Руководство Пользователя DC310, DL210, DC350, DL320

# www.goldident.ru

![](_page_15_Picture_2.jpeg)

 $\frac{7}{1}$ 

Путём нажатия на кнопку на период дольше 2 секунд активируется споласкивание плевательницы на период сходный с периодом до освобождения кнопки и период споласкивания автоматически вводится в запоминающее устройство. Кратковременное нажатие на кнопку активирует

споласкивание на введенный в запоминающее устройство период. Кратковременное нажатие на кнопку в течение споласкивания плевательницы прекращает идущий процесс споласкивания, причем введенный в запомиающем устройстве период не изменяется. Споласкивание активируется автоматически также после возвращения плевательницы в нулевую позицию. Автозапуск споласкивания можно отключить / включить в меню пользователя.

# **Наполнение стакана пациента**

Путём нажатия на кнопку в течение дольше 2 секунд заполняется стакан пациента до освобождения кнопки и период наполнения автоматически вводится в запоминающее устройство. Кратковременное нажатие на кнопку активирует процесс наполнения стакана на введенный в запоминающее устройство период. Кратковременное нажатие на кнопку в течение наполнения стакана прекращает идущий процесс

заполнения, причем введенный в запомиающем устройстве период не изменяется.

# **Включение/выключение негатоскопа**

![](_page_15_Picture_10.jpeg)

Æ.

Путём нажатия на кнопку повышается яркость подсвечивания дисплея до достижения величины 100% и можно приложить негатив и закрепить его посредством магнетической прихватки, которая

поставляется вместе со стоматологической установкой. Путём повторного нажатия на кнопку функция прекращается и яркость возвращается на предыдущий уровень. Негатоскоп можно включить когда инструмент снят из гнезда.

Если картинка избрана из вставленного и идентифицированного USB-ключа в режиме USB-меню, потом вместо белого фона изображена избранная картинка.

# **Звонок**

![](_page_15_Picture_238.jpeg)

Путём длительного нажатия на кнопку включается реле звонка в блоке плевательницы.

# **Пользователь**

Изображена информация об актуальном пользователе. Выбирать можно одного из четырех **DR. SMITH** пользователей, т.е. в запоминающем устройстве введены дата для четырех пользователей. Путём нажатия на кнопку изображается вскакивающее меню с возможными пользователями.

![](_page_15_Figure_19.jpeg)

Селекция пользователя осуществляется путём активации соответсвующей кнопки. Эдитирование имени пользователя возможно в меню пользователя. После активации соответствующей кнопки дисплей проходит повторным включением и осуществляется переустановка параметров соответственно подобранному пользователю.

# **Блокирование клавиатуры**

![](_page_15_Picture_22.jpeg)

Клавиатуру можно блокировать в случае ее очистки. Путём нажатия на кнопку на период приблизительно 3 секунды осуществляется блокировка клавиатуры и это состояние указано на дисплее.

![](_page_15_Picture_24.jpeg)

Деблокировать клавиатуру можно путём нажатия на кнопку **на на период приблизительно 3 секунды. В обоих** случаях время ожидания указано посредством небольшого барграфа.

![](_page_15_Picture_26.jpeg)

![](_page_16_Picture_2.jpeg)

# **Указание источника воды для инструментов**

Возможные источники воды в зависимости от положения переключателя воды: 举

![](_page_16_Picture_163.jpeg)

### **Индикация USB-ключа**

После задвижения USB-ключа в USB-штепсельный разъем и его активации изображен на **TUSBR** центральном дисплее/экране символ **USBD**. Если символ не появится в течение 5 секунд после

задвижения USB-ключа, указывает это на правдеподобность, что USB-ключ не был активирован. В таком случае надо USB-ключ выдвинуть и быстро его снова задвинуть. В случае безуспешного трехкратного повторения сущестувет правдеподобность не осуществленной идентификации употребленного USB-ключа. Если символ **ШЕВП** светит, можно с USB-ключом работать посредством меню USB.

### **Указание состояния аккумулятора в бесшнуровой педали ножного управления**

![](_page_16_Picture_10.jpeg)

Символ появляется только тогда, когда бесшнуровая педаль ножного упрвления подключена. Форма символа указывает на состояние аккумулятора в педали ножного управления:

![](_page_16_Picture_164.jpeg)

![](_page_16_Picture_14.jpeg)

![](_page_17_Picture_2.jpeg)

# **Главное меню**

Путём активации кнопки входим в главное меню стоматологической установки.

# **Движение кресла пациента**

![](_page_17_Picture_6.jpeg)

Управление основными движениями кресла пациента осуществляется посредством кнопок с символами направления движений. Движение осуществляется в течение периода нажимания на кнопку и оно указано

посредством дополнительных индикаторов в зависимости от направления движения: Все эти кнопки прямо управляют креслом пациента когда инструменты помещены в гнездах или когда инструмент снят из гнезда, педаль ножного управления находится в нулевой позиции.

#### **Программируемые и предварительно запрограммированные позиции**

Используются для вызова предустановленных положений кресла. Стоматологическая установка позволяет:

- четыре свободно программируемых местоположения пользователя: محمد المساجد المستخدم المستخدم المستخدم المستخد
- и 2 программируемые положения для специального назначения:

**Позиция для посаживания пациента**

![](_page_17_Picture_13.jpeg)

/ **Положение ополаскивания / Возврат из положения ополаскивания**

• и два запрограммированных положения:

![](_page_17_Picture_17.jpeg)

**Последнее положение** - возврат кресла в предыдущее положение (из положения ополаскивания)

![](_page_17_Picture_19.jpeg)

**Антишоковая позиция** (позиция Тренделенбурга)

### **Программирование позиции**

Нажатием на соответствующие кнопки управления кресла, установите кресло в желаемую позицию. Программирование позиции в памяти осуществляется путём установления кресла в нужное положение, а затем нажмите и удерживайте нажатую кнопку для данной позиции в течение не менее 2 секунд. Переход в режим программирования индицируется звуковым сигналом и изменением цвета рамки кнопки. После отпуска кнопки, местоположение будет записано в память.

Все вами запрограммированные позиции хранятся отдельно для каждого пользователя. С выбором пользователя выбираются из памяти и его настройки.

При использовании предпрограмированных позиции, движение чаши автоматизированное (если чаша моторизованная).

Если к стоматологической установке подключено непрограммируемое кресло, программируемые кнопки не работают.

# <span id="page-18-0"></span>*8.1.2 Система изменения параметров в отдельных экранах.*

Стоматологическая установка позволяет индивидуальную настройку большого количества параметров. Для настройки параметров использовано несколько способов.

# **1 - Настройка величины параметра с помощью кнопок + / -**

![](_page_18_Picture_294.jpeg)

Нажать на кнопку с соответствующим параметром. Позволяющие изменение величины кнопки выделены красным цветом. Величину параметра можно менять посредством кнопок +/- . Новую величину вводим в запоминающее устройство временно (в режим изменения номера программы) путём повторного нажатия на кнопку с настраиваемым параметром, или постоянно в программу посредством кнопки  $\Box \leftarrow$ 

# **2 - Настройка величины параметра напрямую посредством клавиатуры**

![](_page_18_Figure_8.jpeg)

В площади клавиатуры изображена минимальная и максимальная возможная величина для данного параметра. Если величина вне этого диапазона, указан этот факт посредством символа "!!!" и величина после активации кнопки "OK" не будет принята. Кнопка с десятичным пунктом изображается только тогда, если параметр такую форму величины позволяет. Путём активации кнопки ESC можно вернуться не изменив величину. Новую величину вводим в запоминающее устройство временно (в режим изменения номера программы) путём нажатия на кнопку "ОК", или постоянно в актуальную программу посредством кнопки  $\Box\leftarrow$  Кнопка "ВS" служит для отмена последней позиции.

UM\_RU\_DC310\_DL210\_DC350\_DL320\_m2015\_2019-04\_ver1.9 **19** / **68**

![](_page_18_Picture_11.jpeg)

![](_page_18_Picture_12.jpeg)

![](_page_19_Picture_2.jpeg)

# **3 - Настройка величины путём селекции из меню**

У некоторых параметров предварительно настроены величины и их выбор осуществляется с помощью "вскакивающих меню". После нажатия на кнопку с соответсвующим параметром изображается меню с предварительно настроенными величинами, напр. для выбора передаточного отношения:

![](_page_19_Picture_217.jpeg)

После нажатия на кнопку ESC" можно вернуться не изменив величину. Путём нажатия на соответствующую величину осуществляется ее временная настройка и ввод в запоминающее устройство (в режим изменения номера программы). Если изменение должно быть введено в запоминающее устройство, надо заранее нажать на кнопку

 $\mathbb{\widehat{C}}$  . Ввод в запоминающее устройство программы указан путём изменения цвета  $\mathbb{\widehat{C}}$  . Путём повторного нажатия на эту кнопку ввод в запоминающее устройство отменен.

# **4 - Эдитирование названия программы и имени пользователя**

По аналогии к эдитированию нуммерических величин можно эдитировать также текст названия программы и имени/названия пользователя. В таком случае форма клавиатуры как следует:

![](_page_19_Figure_10.jpeg)

![](_page_19_Picture_218.jpeg)

# **Главное меню**

Оно позволяет доступ к отдельным настройкам стоматологической установки

![](_page_19_Picture_15.jpeg)

Руководство Пользователя DC310, DL210, DC350, DL320 www.goldident.ru

![](_page_20_Picture_2.jpeg)

![](_page_20_Picture_57.jpeg)

![](_page_20_Picture_5.jpeg)

![](_page_21_Picture_2.jpeg)

# **ГИГИЕНА меню**

Это меню предоставляется по выбору и изображено только тогда, когда в стоматологической установке установлена гигиена.

![](_page_21_Picture_200.jpeg)

# **Включение /выключение беспрерывного обеззараживания для маленького отсасывателя**

Путём активации кнопки включается/выключается беспрерывное обеззараживание маленького

отсасывателя. Состояние указано посредством символа  $\textcolor{red}{\bullet}$ .

# **Включение /выключение беспрерывного обеззараживания для большого отсасывателя**

Путём активации кнопки включается/выключается беспрерывное обеззараживание большого ၖးႏြီး

отсасывателя. Состояние указано посредством символа  $\left(\mathbb{D}/\mathbb{Q}\right)$ 

### **Активация обеззараживания для плевательницы**

![](_page_21_Picture_13.jpeg)

 $\triangleleft$ 

Путём активации кнопки активируется обеззараживание плевательницы.

![](_page_21_Picture_201.jpeg)

 $\ddot{\mathcal{E}}$ 

# **Активация гигиены для большого и маленького отсасывателя**

Путём активации кнопки активируется целевая гигиена обоих отсасывателей.

# **Активация режима дезинфицирования стакана пациента**

Путём активации кнопки активируется режим дезинфицирования стакана пациента.

### **Активация режима дезинфицирования инструментов на панели зубного врача**

Путём активации кнопки активируется режим дезинфицирования инструментов на панели зубного врача.

### **Активирование споласкивания инструментов на панели зубного врача**

После нажатия на кнопку активировано споласкивание инструментов на панели зубного врача.

### **Настройка периода воздействия раствора для дезинфицирования**

![](_page_21_Picture_25.jpeg)

После нажатия на кнопку активируется режим настройки величины. Посредством кнопок + / - настроить желаемый период воздействия и повторное нажатие на кнопку вводит настроенное данное в запоминающее устройство.

![](_page_21_Picture_28.jpeg)

![](_page_22_Picture_2.jpeg)

# **ПОЛЬЗОВАТЕЛЬ меню**

Этот режим позволяет настройку некоторых из параметров стоматологической установки пользователем.

![](_page_22_Picture_279.jpeg)

#### **Эдитирование имени пользователя**

После нажатия на кнопку изображается экран для эдитирования имени пользователя и текст можно эдитировать. Эдитировать можно только текст для актуального пользователя.

### **Настройка актуального времени**

DR. SMITH

После нажатия на кнопку активирован режим настройки величины. Посредством кнопки передвиньтесь на параметры часов / минут (aктуальная позиция маркирована красным цветом) и посредством кнопок + / - настройте желаемое время. Повторное нажатие на кнопку вводит настроенное

время в запоминающее устройство.

#### **Настройка актуальной даты**

![](_page_22_Picture_13.jpeg)

После нажатия на кнопку активирован режим настройки величины. Посредством кнопки

передвиньтесь на параметры день / месяц / год (aктуальная позиция маркирована красным цветом) и посредством кнопок + / - настройте желаемую дату. Повторное нажатие на кнопку вводит настроенное

время в запоминающее устройство.

### **Настройка таймера**

![](_page_22_Picture_18.jpeg)

 $\mathbf{I}$ 

После нажатия на кнопку активирован режим настройки величины. Посредством кнопки

передвиньтесь на параметры минут / секунд aктуальная позиция маркирована красным цветом) и посредством кнопок + / - настройте желаемое время. Повторное нажатие на кнопку вводит настроенное время в запоминающее устройство. При выборе времени для таймера в главном экране это время маркировано посредством символа "U".

### **Настройка силы света стоматологического операционного светильника для повышенной яркости**

После нажатия на кнопку активирован режим настройки величины. Посредством кнопок + / - настройте ∙—∙ желаемую силу света светильника. Повторное нажатие на кнопку вводит настроенное время в

запоминающее устройство. Величину настраивают в диапазоне между силой света при пониженной яркости и силой максимального света, т.е. 0% = сила света при минимальной яркости настроенная в сервисном меню, 100% = максимальная сила света настроенная в сервисном меню.

### **Настройка силы света стоматологического операционного светильника для пониженной яркости**

После нажатия на кнопку активирован режим настройки величины. Посредством кнопок + / - настройте ת −כ желаемую силу света операционного светильника. Повторное нажатие на кнопку вводит настроенное время в запоминающее устройство. Величину настраивают в диапазоне между нулем и силой света при пониженной яркости, т.е. 0% = светильник не светит, 100% = минимальная сила света настроенная в сервисном меню.

### **Настройка температуры воды для стакана пацеинта**

![](_page_22_Picture_28.jpeg)

# Руководство Пользователя DC310, DL210, DC350, DL320

# www.goldident.ru

![](_page_23_Picture_2.jpeg)

![](_page_23_Picture_3.jpeg)

После нажатия на кнопку активирован режим настройки величины. Посредством кнопок + / - настройте желаемую температуру воды. Повторное нажатие на кнопку вводит настроенную величину в запоминающее устройство. Величину настраивают в диапазоне между 35 ± 5 °C.

# **Настройка передаточного соотношения X:1**

После нажатия на кнопку активирован режим настройки величины. Посредством кнопки

передвиньтесь на нужную позицию (aктуальная позиция маркирована красным светом) и посредством кнопок + / - настройте желаемую величину. Повторное нажатие на кнопку вводит настроенную величину в запоминающее устройство. В течение подбора передаточного отношения во вскакивающем меню эта величина маркирована символом "U".

### **Настройка силы света подсвечивания дисплея**

![](_page_23_Picture_9.jpeg)

После нажатия на кнопку активирован режим настройки величины. Посредством кнопок + / - настройте желаемую силу света подсвечивания. Повторное нажатие на кнопку вводит настроенное данное в запоминающее устройство.

# **Подбор языка коммуникации**

![](_page_23_Picture_12.jpeg)

После нажатия на кнопку изображается "вскакивающее меню" с возможностями выбора языка коммуникации.

![](_page_23_Picture_14.jpeg)

Желаемый язык коммуникации выбрать путём активации соответствующей кнопки. Если изменение нежелательно, надо нажать на кнопку "ESC".

# **Подбор функции левой / правой боковой кнопки на педали ножного управления (главный экран)**

После нажатия на кнопку изображается "вскакивающее меню" с возможностями выбора функций кнопок. R

Желаемую функцию выбрать путём активации соответствующей кнопки. Если изменение нежелательно, надо нажать на кнопку "ESC".

![](_page_23_Picture_228.jpeg)

Вышеуказанные функции являются действительными только на основном экране. На экранах отдельных инструментов, действительны те функции, которые отображаются на экране. Здесь вы можете выбрать только те функции, которые допустимы для главного экрана. Остальные блокируются.

![](_page_24_Picture_2.jpeg)

#### **Переход на следующую страницу в меню пользователя.** После нажатия на кнопку изображается продолжение меню пользователя.

![](_page_24_Figure_5.jpeg)

# **Включение / выключение акустической сигнализации в случае активации кнопки**

Путём активации кнопки включается / выключается акустическая сигнализация активации кнопки.

Состояние указано посредством символа */ .*

![](_page_24_Picture_162.jpeg)

# **Включение / выключение обогрева воды для инструментов**

Путём активации кнопки включается / выключается обогрев воды для инструментов. Состояние

€ °C указано посредством символов **(1)** / **QD**, действует только тогда, если система обогрева воды для инструментов установлена.

# **Настройка набора цветов**

![](_page_24_Picture_14.jpeg)

После нажатия на кнопку изображается "вскакивающее меню" с возможностями выбора цветных наборов.

![](_page_24_Picture_163.jpeg)

Выберите желаемый цветной набор путём активации соответствующей кнопки. Если изменение нежелательно, нажмите на кнопку "ESC". Выбор пользовательской палитры возможно только после её настройки (см. ниже)

![](_page_24_Picture_19.jpeg)

**B** 

![](_page_25_Picture_2.jpeg)

# **Настройка набора пользователя**

После нажатия на кнопку изображается экран для настройки цветов:

![](_page_25_Figure_5.jpeg)

# **Настройка набора**

Желаемый набор подобрать из предварительно выбранных цветов в правой нижней части экрана. Если цвет не удовлетворяет нас, можно его приспособить с помощью кнопок +/- в правой верхней части экрана. Приспособленный нашим представлениям цвет изображен в оконышке находящемся между кнопками +/-. Когда цветной оттенок настроен, надо выбрать позицию, к которой оттенок будет относится и путём активации соответствующей кнопки на окраине левой части экрана присоединим его. Этот процесс повторять до настройки всех желаемых цветов/цветных оттенков. Набор цветов ввести в запоминающее устройство путём нажатия на кнопку "ОК". В случае нажатия на кнопку "ESC"данные не будут введены в запоминающем устройстве. Настраивать можно следующее :

- 1- цвет фона вскакивающего меню
- 2- цвет символов
- 3- цвет фона активной части верхней и нижней строки дисплея
- 4- цвет текста вскакивающего меню
- 5- цвет текста неактивной части верхней и нижней строки дисплея дата, время, тип
- 6- цвет фона неактивной части верхней и нижней строки дисплея
- 7- цвет линий
- 8- цвет барграфа
- 9- цвет фона барграфа
- 10- цвет рамика после активации кнопки
- 11- цвет фона экрана
- 12- цвет настроимых параметров
- 13- цвет элементов установки в их активном состоянии / +-...
- 14- цвет символа "главное меню"
- 15- цвет потайного текста и символов

В случае неправильной настройки цветов (сходный цвет для нескольких позиций), могут некоторые позиции потерять удобочитаемость и управление стоматологической установкой дается трудно. В таком случае появляется экран с информацией о ошибке после снятия минимально двух инструментов из гнезда. В левом

углу этого экрана появляется символ

После активации символа произойдет настройка фабричного цветного набора 1.

![](_page_25_Picture_26.jpeg)

# Руководство Пользователя DC310, DL210, DC350, DL320

# www.goldident.ru

![](_page_26_Picture_2.jpeg)

# **Кнопка для общего разрешения тревоги в случае достижения предела времени смазки инструмента.**

![](_page_26_Picture_4.jpeg)

Путём активации кнопки разрешается/запрещается тревога после достижения предела времени

смазки инструмента.

Состояние указано посредством символа  $\left(\left(\right)\right)$ - [застегнутый](http://webslovnik.zoznam.sk/rusko-slovensky/%D0%B7%D0%B0%D1%81%D1%82%D0%B5%D0%B3%D0%BD%D1%83%D1%82%D1%8B%D0%B9) /  $\circled{D}$  [выключить.](http://webslovnik.zoznam.sk/rusko-slovensky/%D0%B2%D1%8B%D0%BA%D0%BB%D1%8E%D1%87%D0%B8%D1%82%D1%8C) Посредством этой кнопки разрешается / запрещается тревога смазки для всех инструментов одновременно. В сервисном меню настраивается индивидуальная тревога для каждого инструмента.

# **Кнопка включения / выключения автоматической промывки чаши (при её повороте до основной позиции)**

$$
\frac{1}{2}\sum_{i=1}^{n} \frac{1}{2} \sum_{j=1}^{n} \frac{1}{2} \sum_{j=1
$$

Нажатием на кнопку, включается/отключаетця автоматическая промывка чаше при её возвращении в исходное положение. Статус указывается символом  $\P$ ) - [застегнутый/](http://webslovnik.zoznam.sk/rusko-slovensky/%D0%B7%D0%B0%D1%81%D1%82%D0%B5%D0%B3%D0%BD%D1%83%D1%82%D1%8B%D0%B9) [выключе](http://webslovnik.zoznam.sk/rusko-slovensky/%D0%B2%D1%8B%D0%BA%D0%BB%D1%8E%D1%87%D0%B8%D1%82%D1%8C)н.

# **Кнопка включения / выключения автоматической промывки чаши (при её движении из основной позиции)**

$$
\boxed{\text{C} \quad \text{L} \quad \text{L} \quad \text
$$

Нажатием на кнопку, включается/отключаетця автоматическая промывка чаше при её движении из основной позиции. Статус указывается символом  $\P\!\!\!\!\Box\!\!\!\Box$  - [застегнутый/](http://webslovnik.zoznam.sk/rusko-slovensky/%D0%B7%D0%B0%D1%81%D1%82%D0%B5%D0%B3%D0%BD%D1%83%D1%82%D1%8B%D0%B9) [выключе](http://webslovnik.zoznam.sk/rusko-slovensky/%D0%B2%D1%8B%D0%BA%D0%BB%D1%8E%D1%87%D0%B8%D1%82%D1%8C)н.

# **Автоматическое включение/выключение стоматологического светильника**

Когда этот параметр выбран, стоматологический светильник автоматически 75. **AUTO** ണ включается и светит на прежднем уровне после того как стул вернулся назад из позиции для посаживания пациента . Когда этот параметр не выбран, врач должен включить свет самостоятельно (например, когда следующий пациент).

# **Переход на предыдущую страницу в меню пользователя**

После активации кнопки изображается предыдущая страница в меню пользователя.

# **Отмен меню пользователя**

Путём активации кнопки "ESC" можно вернуться к основному/исходному экрану.

### **меню СЕРВИС / ПРОДУЦЕНТ**

Это меню служит для сервисной и фабричной настройки параметров. Более подробное описание приведено в Руководстве по сервисному обслуживанию.

### **меню TEСТ**

Это меню служит для проверки некоторых из функций стоматологической установки.

![](_page_26_Picture_24.jpeg)

![](_page_26_Picture_25.jpeg)

![](_page_27_Picture_2.jpeg)

# **USB меню**

Это меню служит для работы с USB-ключем. Ключ USB должен быть отформатирован в FAT32/exFAT. Предоставляет возможность ввода, изображения файлов с суфиксом *.bmp a несжатое .jpg (маскимально 800x480 пунктов)* из ключа в центральном справочнике файлов. Также можно записать на ключ сигналы тревоги о расстрйствах от SD-карты и перенести рисунки использованных символов из USB-ключа на SD-карту в дисплее. Отдельные позиции доступны только после детектирования USB –ключа. Это состояние указано посредством символа **ШЕВП** на главном экране.

![](_page_27_Figure_5.jpeg)

### **Вычет/отсчет рисунков из USB-ключа**

- Musel

После активации кнопки осуществляется отсчет и изображение справочника файлов с рисунками:

![](_page_27_Picture_122.jpeg)

Отдельные страницы справочника файлов переключаются посредством кнопок  $\Box \blacklozenge \Box$  Желаемый рисунок надо выбрать путём активации соответствующей кнопки. После активации кнопки рисунок изображен. .<br>Возвращение возможно путём активации кнопки "ESC".

Выбранный рисунок изображается всегда после активации кнопки .

**Запись ошибок в USB**

![](_page_27_Picture_13.jpeg)

# Руководство Пользователя **DC310, DL210, DC350, DL320**

# www.goldident.ru

![](_page_28_Picture_2.jpeg)

![](_page_28_Figure_3.jpeg)

После активации кнопки осуществляется переписка списка всех зарегистрированных ошибок из запоминающего устройства терминала на USB ключ в файл error.txt. Этот файл можно обыскивать в компютере в эдиторе текстов. Позиция предусмотрена для сервисных целей.

# **Копирования иконки из USB на карту памяти**

![](_page_28_Figure_6.jpeg)

После нажатия на кнопку осуществляется копирование файлов с символами из USB ключа на внутреннюю SD карту. Таким образом ненадо выбирать SD карту в целях записи новых символов до их программирования в интерном FLASH запоминающем устройстве. Позиция предназначена для сервисных целей.

# **Запись набора пользователя на USB ключ**

![](_page_28_Figure_9.jpeg)

После активации кнопки осуществляется запись цветного набора, созданного пользователем, на USB ключ в файл palette\_usr.hex. Копировать можно цветный набор актуального пользователя.

# **Запись набора пользпвателя из USB ключа**

![](_page_28_Figure_12.jpeg)

После активации кнопки осуществляется запись цветного набора, созданного пользователем и записанного нa USB ключе в файле palette\_usr.hex. Записанный цветной набор вводится в настройки актуального пользователя.

# **Меню INFO**

Это меню используется для отображения информации о версии SW в отдельных электронных модулях. После нажатия кнопки следующая информация будет отображаться:

![](_page_28_Picture_158.jpeg)

![](_page_28_Picture_18.jpeg)

![](_page_29_Picture_2.jpeg)

# <span id="page-29-0"></span>*8.1.3 Настройка количества воды*

- В зависимости от варианта стоматологической установки:
- **a)** количество охлаждающей воды для всех инструментов с исключением стоматологического шприца можно настроить посредством находящегося на нижней стороне панели управления игольчатого клапана. В случае его полного завинтения подача воды прекращается.
- **b)** Если в стоматологической установке монтирован пропорциональный клапан, можно количество охлаждающей воды настроить от контактной панели

# <span id="page-29-1"></span>*8.1.4 Кнопка тормоза панели управления (в зависимости от варианта)*

![](_page_29_Picture_8.jpeg)

UM\_RU\_DC310\_DL210\_DC350\_DL320\_m2015\_2019-04\_ver1.9 **30** / **68**

![](_page_29_Picture_10.jpeg)

**DIPLOMAT** 

# <span id="page-30-0"></span>*8.1.5 Oбслуживание отдельных инструментов*

Сигнализация состояния тревоги

В случае наступления одного из состояний тревоги изображается на короткое время экран с тревогой и раздается акустический сигнал.

![](_page_30_Figure_6.jpeg)

После короткого времени экран автоматически отменен и состояние тревоги указано посредством небольшого символа в правом нижнем углу дисплея:

![](_page_30_Picture_8.jpeg)

После активации кнопки с символом тревоги изображается исходный экран с типом тревоги. Если желательно отменить сигнализацию смазки инструмента, придется активировать кнопку ОК на соответствующем экране. Таким образом счетчик времени для сигнализации смазки обнуляется и начинает отсчет нового интервала.

![](_page_30_Picture_119.jpeg)

![](_page_30_Picture_12.jpeg)

![](_page_31_Picture_2.jpeg)

# **Панель управления**

В дополнение к выше, эти инструкции должны следовать инструкциям, приведенным в производителей инструмента инструкцию и вспомогательного оборудования.

# **Запирающий механизм шлангов**

Если панель управления оснащена запирающим механизмом для блокировки рычагов наконечника, выполните

![](_page_31_Figure_7.jpeg)

# **Стоматологический шприц**

Управление шприца:

- Для обдува воздухом, нажмите правую кнопку
- для промывки водой, нажмите левую кнопку
- для создания водной туманности (распыления) нажмите обоих кнопок одновременно

# <span id="page-31-0"></span>*8.1.6 Tурбина*

![](_page_31_Picture_171.jpeg)

После снятия турбины из гнезда изображаются данные по ее настройке. Их значение следующее:

# **Tип инструмента**

![](_page_31_Picture_17.jpeg)

![](_page_32_Picture_2.jpeg)

Если барграф неактивным, изображен в нем тип актуально используемого инструмента. В активном состоянии барграф графически изображает приблизительную величину главного параметра (мощность).

# **Tасты для быстрого предварительного выбора мощности турбины.**

![](_page_32_Picture_338.jpeg)

९**∧** 100%

После активации соответсвующей кнопки осуществляется изменение настройки мощности на данную величину. Это данное не вводится в запоминающее устройство программы автоматически. Кнопки активны только тогда, когда разрешен режим управления мощностью.

# **Tасты для настройки мощности турбины.**

Путём активации кнопки активирован режим настройки, в котором позволяющие изменение величины кнопки выделены красным цветом. Величину параметра можно менять посредством кнопок +/-. Новую величину можно ввести в запоминающее устройство временно (в изменение номера

программы) путём повторной активации кнопки с настраиваемым параметром или длительно посредством

кнопки  $\Box$  Новую величину можно задать также прямо посредством нуммерической клавиатуры нажав на

кнопку **назней.** Кнопка активной только тогда, когда разрешен режим управления мощностью.

### **Кнопка для селекции программы.**

![](_page_32_Figure_13.jpeg)

После активации кнопки изображено "вскакивающее меню" с возможностями выбора программ:

![](_page_32_Picture_15.jpeg)

Нажатием на соответсвующую кнопку выбирается желаемая программа или выбор программы можно отменить путём активации кнопки "ESC".

Нажмите и удерживайте кнопку (около 2 сек), чтобы сохранить все измененные настройки параметров инструмента в памяти программы.

Процесс сохранения отображается путём изменения цвета иконок и звуковой сигнал (2 коротких сигнала)

![](_page_32_Picture_19.jpeg)

После звукового сигнала запишутся до памяти все

данные, которые были сохранены во временной памяти программы.

# **Кнопка для включения ПРОГРАММы для возможности переключать его из педальа управлениа.**

![](_page_32_Picture_23.jpeg)

Нажатием этой кнопки можно включать $\mathbin{\cup}$  или исключать $\mathbin{\sqcup}$  данную программу. Если включена, она пойавитця в списке программ, которые можно выбрать боковой кнопкой педали управления.

### **Кнопка эдитирования названия программы**

 После активации кнопки на приблизительно 2 секунды изображается ПРОГРАММА1

 альфануммерическая клавиатура, с помощью которой можно осуществлять эдитирование текста. Максимальная длина текста 20 знаков.

### **Кнопка настройки количества охлаждающей воды.**

![](_page_32_Picture_29.jpeg)

Путём активации кнопки активирован режим настройки, в котором позволяющие изменение величины кнопки выделены красным цветом. Величину параметра можно менять посредством кнопок +/-. Новую величину можно ввести в запоминающее устройство временно (в изменение номера программы) путём повторной активации кнопки с настраиваемым параметром или длительно

посредством кнопки  $\Box\blacktriangleleft$ . Новую величину можно задать также прямо посредством нуммерической клавиатуры

нажав на кнопку **ВВВВВ.** Кнопка активной только тогда, когда разрешен режим охлаждения инструмента.

### **Кнопка для включения/ / выключения освещения инструмента.**

Путём активации кнопки освещение инструмента включается -  $\mathscr{A}$  / выключается -  $\widetilde{\mathscr{A}}$ 

### **Кнопка для включения/ / выключения поддува инструмента.**

![](_page_32_Picture_36.jpeg)

Путём активации кнопки поддув инструмента включается – → / выключается - → . Кнопка активной только тогда, когда охлаждение включено.

![](_page_33_Picture_2.jpeg)

# **Кнопка для изменения режима работы турбины.**

![](_page_33_Picture_4.jpeg)

Путём активации кнопки осуществляется переключение режима работы турбины. У нее следующие два состояния:

![](_page_33_Picture_6.jpeg)

-режим неуправляемой мощности  $\mathcal{A}$   $\mathcal{F}$ , мощность всегда 100%.

Кнопка активной только тогда когда в стоматологической установке находятся принадлежности для ууправления мощностью турбины.

### **Кнопка изменения режима работы педали ножного управления**

Кнопка активна только тогда, когда режим управления мощностью разрешен и если инструмент находится в состоянии покоя.

# ➢ **Дискретный режим (прыжок мощности) рычага/педали ножного управления**

![](_page_33_Picture_12.jpeg)

Изображение указывает дискретный режим педали, т.е. регулированная величина после активации педали / рычага меняется скачкообразно до максимально настроенной величины и в дальнейшем остается неизмененной независимо от позиции педали ножного управления. Нажав эту кнопку, можно переключиться во второй режим:

### ➢ **Аналоговой (линейный) режим рычага/педали ножного управления**

![](_page_33_Picture_15.jpeg)

Регулируемая величина после активации рычага / педали ножного управления повышается пропорционально до достижения максимальной величины при полном отклонении рычага / педали ножного управления. Нажав эту кнопку, можно переключиться в предыдущий режим.

### **Кнопка для включения/ / выключения и настройки охлаждения инструмента.**

![](_page_33_Picture_18.jpeg)

Путём короткого нажатия на кнопку включается/выключается настроенный тип охлаждения инструмента. Нажатие на кнопку на дольше 2 секунд вызывает изображение "вскакивающего меню" со следующими возможностями выбора:

![](_page_33_Picture_20.jpeg)

Путём активации соответствующей кнопки выбирается желаемый тип охлаждения вода /  $\mathbb{R}$ : или аэрозоль  $\mathbb{R}$ : или можно выбор типа охлаждения прекратить путём активации кнопки "ESC". Если измененный тип охлаждения надо записать в запоминающее устройство длительно, надо перед тем активировать кнопку записи в запоминающее устройство  $\Box\blacktriangleright$ . Новое состояние записи данного в запоминающее устройство указано посредством изменения цвета символа  $\blacksquare \blacklozenge$  Это состояние можно отменить путём повторной активации кнопки.

#### **Кнопка для коррекции позиции пациента**

![](_page_33_Picture_23.jpeg)

После краткосрочного нажатия на кнопку изображается экран для управления основными позициями кресла пациента и можно осуществить коррекцию позиции пациента. Возвращение из экрана возможно после активации кнопки ESC или путём ввода инструмента в эксплуатацию.

Если в течение периода снятого инструмента из гнезда изменится один из параметров на дисплее без последующей активации кнопки  $\mathbb{C} \leftarrow$  произойдет только временная запись измененного параметра в

запоминающем устройстве. Это изменение остается записанным до момента изменения программы инструмента (Prog 1 – 9). Изменение сохраняется также после выключения и включения стоматологической

установки. Если временную настройку надо отменить, надо нажать на кнопку  $\mathbb{C}$ и выбрать актуальную программу. Данные переписываются данными из запоминающего устройства для данной программы. Если изменение параметра надо длительно ввести в запоминающее устройство соответствуюшей программы, надо

после осуществления изменения активировать кнопку .

![](_page_33_Picture_307.jpeg)

![](_page_33_Picture_31.jpeg)

# Руководство Пользователя DC310, DL210, DC350, DL320

# www.goldident.ru

![](_page_34_Picture_2.jpeg)

педали ножного управления в аналоговом режиме с  $\overline{0}$  до максимальной настроенной величины.

Когда рабочее время турбины достигнет предел интервала смазки, на дисплее появляется символ тревоги смазки инструмента  $\sim$  и раздается акустический сигнал. Эта сигнализация будет повторяться при каждом использовании инструмента, пока информация по необходимости смазки не будет отменена путём активации кнопки ОК в экране тревог.

### **Подбор функции левой** / **правой боковой кнопки на педали ножного управления для инструмента**

![](_page_34_Picture_6.jpeg)

После нажатия на кнопку изображается "вскакивающее меню" с возможностями выбора функций кнопок. Желаемую функцию выбрать путём активации соответствующей кнопки. Если изменение нежелательно, надо нажать на кнопку "ESC". Настройка должна быть выполнена отдельно для левой

и правой кнопки ножного управления. Выбрать можно только те функции, которые доступны для инструмента. Остальные блокируются.

![](_page_34_Picture_232.jpeg)

# **Примечание**

После возвращения турбины в гнездо освещение погаснет.

Микромотор или турбину вернуть в гнездо всегда только после завершения работы с ними (рычаг ножного управления (педаль) находится в основной позиции).

### **Отработавшее масло**

Отработавшее масло копится в баке – смотри рисунок. Если объем масла превысит маркированный максимальный уровень, необходимо бак отодвинуть в направлении стрелки и опорожнить его. Фильтр, если он загрязнен, надо сменить.

![](_page_34_Figure_15.jpeg)

### **Отвод процедуральной воды**

После прекращения использования инструмента (после освобождения рычага педаль контроллера), программное обеспечение стоматологической установки автоматически осуществляет продувку инструмента (микромотора или турбины) воздухом для охлаждения инструмента в течение 0,5 секунды.

![](_page_34_Picture_18.jpeg)

<span id="page-35-0"></span>![](_page_35_Picture_2.jpeg)

![](_page_35_Picture_247.jpeg)

После снятия инструмента из гнезда изображаются данные по его настройке. Их значение следующее:

# **Tип инструмента**

Если барграф неактивным, изображен в нем тип актуально используемого инструмента. В активном состоянии барграф графически изображает приблизительную величину главного параметра (мощность).

![](_page_35_Picture_7.jpeg)

### **Tасты для быстрого предварительного выбора вращений мотора**

После активации соответсвующей кнопки осуществляется изменение настройки мощности (вращений) на данную величину. Это данное не вводится в запоминающее устройство программы автоматически.

# **Кнопка для настройки вращений мотора**

Путём активации кнопки активирован режим настройки, в котором позволяющие изменение ে 100% величины кнопки выделены красным цветом. Величину параметра можно менять посредством кнопок +/-. Новую величину можно ввести в запоминающее устройство временно (в изменение

номера программы) путём повторной активации кнопки с настраиваемым параметром или длительно посредством кнопки  $\Box$  . Новую величину можно задать также прямо посредством нуммерической клавиатуры нажав на кнопку ЕВЕЕЕ

### **Кнопка для селекции программы.**

![](_page_35_Picture_14.jpeg)

![](_page_35_Picture_248.jpeg)

Нажатием на соответсвующую кнопку выбирается желаемая программа или выбор программы можно отменить путём активации кнопки "ESC".

Нажмите и удерживайте кнопку (около 2 сек), чтобы сохранить все измененные настройки параметров инструмента в памяти программы.

Процесс сохранения отображается путём изменения цвета иконок и звуковой сигнал (2 коротких сигнала)

После звукового сигнала запишутся до памяти все данные, которые были сохранены во временной памяти программы.

### **Кнопка для включения ПРОГРАММы для возможности переключать его из педальа управлениа.**

Нажатием этой кнопки можно включать  $\mathbin{\cup}$  или исключать  $\mathbin{\cup}$  данную программу. Если включена, она пойавитця в списке программ, которые можно выбрать боковой кнопкой педали управления.

 $P<sub>1</sub>$ 

![](_page_35_Picture_22.jpeg)

![](_page_35_Picture_23.jpeg)

![](_page_36_Picture_2.jpeg)

# **Кнопка эдитирования названия программы**

После активации кнопки на приблизительно 2 секунды изображается

 альфануммерическая клавиатура, с помощью которой можно осуществлять эдитирование текста. Максимальная длина текста 20 знаков. ПРОГРАММА1

# **Настройка передаточного соотношения наконечника.**

![](_page_36_Picture_7.jpeg)

После активации кнопки изображается "вскакивающее меню" с возможностями настройки величин передаточных отношений:

![](_page_36_Figure_9.jpeg)

После нажатия на соответсвующую кнопку выбирается требуемое передаточное соотношение или выбор передаточного соотношения отменяется путём активации кнопки "ESC". Если новую величину передаточного отношения надо записать в запоминающее устройство длительно, надо перед тем активировать кнопку записи в запоминающее устройство  $\Box\leftrightarrow$  Новое состояние записи данного в запоминающее устройство указано посредством изменения цвета символа  $\Box \leftarrow$ . Это состояние можно отменить путём повторной активации кнопки.

# **Кнопка настройки крутящего момента мотора.**

![](_page_36_Figure_12.jpeg)

Путём активации кнопки активирован режим настройки, в котором позволяющие изменение величины кнопки выделены красным цветом. Величину параметра можно менять посредством кнопок +/-. Новую величину можно ввести в запоминающее устройство временно (в изменение номера программы) путём повторной активации кнопки с настраиваемым параметром или длительно

посредством кнопки  $\Box \leftarrow$ . Кнопка активной только в режиме работы ENDODONTIC.

# **Кнопка для выбора режима работы мотора NORM / AREV / AFWD**

![](_page_36_Picture_16.jpeg)

Mod normal – Normal/нормальный

Управление мотором МХ совпадает с управлением классическим мотором, разница только в том, что в МХ моторе надо настраивать вращения и можно настраивать крутящий момент.

# \*Примечание **Mod auto-reverz - AREV**

Микромотор после достижения предельного крутящего момента начинает вращаться в обратном направлении (левые вращения) вплоть до момента освобождения педали ножного управления. Реверсивный ход указан посредством мельцающего света инструмента.

# \*Примечание.**Mod auto-forward - AFWD**

Микромотор после достижения предельного крутящего момента начинает вращаться в обратном направлении (левые вращения) вплоть до момента освобождения педали ножного управления, затем сохраняет это направление вращений в зависимости от настроенного времени, напр. AFt = 3,5 сек и после истечения этого периода он возвращается в режим первоначальных вращений (правые вращения). Этот цикл повторяется вплоть до момента освобождения педали ножного управления. Реверсивный ход указан посредством мельцающего света инструмента и также акустической сигнализацией в течение периода ATf. В этом режиме работы можно настраивать период реверсивного хода **x,x** секунд.

После активации кнопки изображается "вскакивающее меню" с возможностями настройки режимов:

![](_page_36_Picture_292.jpeg)

После нажатия на соответсвующую кнопку выбирается требуемый режим деятельности мотора или выбор режима мотора отменяется путём активации кнопки "ESC". Если новый режим надо записать в запоминающее устройство длительно, надо перед тем активировать кнопку записи в запоминающее устройство <sup>6</sup> – Новое состояние записи данного в запоминающем устройстве указано посредством изменения цвета символа  $\Box\blacktriangleleft$ Это состояние можно отменить путём повторной активации кнопки. Кнопка активна только, если инструмент

![](_page_36_Picture_27.jpeg)

![](_page_37_Picture_2.jpeg)

находится в состоянии покоя.

# **Кнопка настройки времени для режима AUTOFORWARD.**

Путём активации кнопки активирован режим настройки, в котором позволяющие изменение AFt 3.0 s величины кнопки выделены красным цветом. Величину параметра можно менять посредством кнопок +/-. Новую величину можно ввести в запоминающее устройство временно (в изменение номера программы) путём повторной активации кнопки с настраиваемым параметром или длительно

посредством кнопки  $\Box \leftarrow$ 

# **Кнопка режима работы с мотором.**

 Существуют два возможных режима работы: ENDODONTIC, PREPARATION. ENDODONTIC

 В зависимости от избранного режима работы открывается доспут к отдельным позициям настройки параметров мотора. Путём активации повторяюутся оба режима циклически.

Режим PREPARACIA позволяет только нормальный режим при максимальном крутящем моменте.

Режим ENDODONCIA позволяет все режимы - Normal / Areva / AFWD

Кнопка активна только, если инструмент находится в состоянии покоя.

# **Кнопка настройки количества охлаждающей воды**

∋≰: 33%

Путём активации кнопки активирован режим настройки, в котором позволяющие изменение величины кнопки выделены красным цветом. Величину параметра можно менять посредством

кнопок +/-. Новую величину можно ввести в запоминающее устройство временно (в изменение номера программы) путём повторной активации кнопки с настраиваемым параметром или длительно

посредством кнопки  $\Box$  . Новую величину можно задать также прямо посредством нуммерической клавиатуры

нажав на кнопку **ВВВВВ.** Кнопка активной только тогда, когда охлаждение инструмента включено.

# **Кнопка для включения/ / выключения освещения инструмента.**

Путём активации кнопки освещение инструмента включается -  $\mathscr{A}$  / выключается -  $\mathscr{A}$ 

Если инструмент позволяет переключаться в два цвета (белый / синий):

- короткое нажатие (время < 1 секунды) переключает цвет света <sup>7</sup>
- длиннее нажатие (время >= 1 секунды) включит/выключит освещение инструмента

# **Кнопка для включения/ / выключения поддува инструмента.**

![](_page_37_Picture_26.jpeg)

Путём активации кнопки поддув инструмента включается -  $\overrightarrow{A}$  / выключается -  $\overrightarrow{A}$  . Кнопка активной только тогда, когда охлаждение включено.

### **Кнопка для изменения направления вращений мотора.**

![](_page_37_Picture_29.jpeg)

Путём активации кнопки переключается направление вращений мотора -  $\mathbb{R}$ . Кнопка активной только в позиции рычага/педали ножного управления в состоянии покоя.

### **Кнопка изменения режима работы педали ножного управления**

Кнопка активна только тогда, когда режим управления мощностью разрешен и если инструмент находится в состоянии покоя.

![](_page_37_Picture_33.jpeg)

![](_page_37_Picture_34.jpeg)

Изображение указывает дискретный режим педали, т.е. регулированная величина после активации педали / рычага меняется скачкообразно до максимально настроенной величины и в

дальнейшем остается неизмененной независимо от позиции педали ножного управления. Нажав эту кнопку, можно переключиться во второй режим:

# ➢ **Аналоговой (линейный) режим рычага/педали ножного управления**

![](_page_37_Picture_38.jpeg)

Регулируемая величина после активации рычага / педали ножного управления повышается пропорционально до достижения максимальной величины при полном отклонении рычага / педали ножного управления. Нажав эту кнопку, можно переключиться в предыдущий режим.

![](_page_37_Picture_41.jpeg)

# **Кнопка для включения/ / выключения и настройки охлаждения инструмента**

![](_page_38_Picture_3.jpeg)

Путём короткого нажатия на кнопку включается/выключается настроенный тип охлаждения инструмента. Нажатие на кнопку на дольше 2 секунд вызывает изображение "вскакивающего меню" со следующими возможностями выбора:

![](_page_38_Picture_5.jpeg)

Путём активации соответствующей кнопки выбирается желаемый тип охлаждения вода /  $\Rightarrow$ : или аэрозоль  $\Rightarrow$ : или можно выбор типа охлаждения прекратить путём активации кнопки "ESC". Если измененный тип охлаждения надо записать в запоминающее устройство длительно, надо перед тем активировать кнопку записи в запоминающее устройство  $\mathbb{C}$   $\leftarrow$ .

Новое состояние записи данного в запоминающее устройство указано посредством изменения цвета символа . Это состояние можно отменить путём повторной активации кнопки.

### **Кнопка для коррекции позиции пациента**

![](_page_38_Picture_9.jpeg)

После краткосрочного нажатия на кнопку изображается экран для управления основными позициями кресла пациента и можно осуществить коррекцию позиции пациента. Возвращение из экрана возможно после активации кнопки ESC или путём ввода инструмента в эксплуатацию. Если в течение периода снятого инструмента из гнезда изменится один из параметров на дисплее

без последующей активации кнопки  $\blacksquare$ , произойдет только временная запись измененного параметра в запоминающем устройстве. Это изменение остается записанным до момента изменения программы инструмента (Prog 1 – 9). Изменение сохраняется также после выключения и включения стоматологической

установки. Если временную настройку надо отменить, надо нажать на кнопку  $\mathbb{C}$ и выбрать актуальную программу. Данные переписываются данными из запоминающего устройства для данной программы. Если изменение параметра надо длительно ввести в запоминающее устройство соответствуюшей программы, надо

после осуществления изменения активировать кнопку .

Микромотор вводится в деятельность после отклонения рычага на педали ножного управления направо, или же путём нажатия на педаль ножного управления комбинированную. При этом: при полном отклонении педали ножного управления у микромотора изображенная на дисплее мощность. Деятельность завершается после возвращения рычага на педали ножного управления в исходную позицию. После окончения деятельности рекомендуется активировать функцию CHIPBLOWER.

Мощность микромотора можно настраивать поредством кнопок + **/ -** в диапазоне 0-100% когда инструмент снятый из гнезда в состоянии покоя, или когда он активирован и педаль/рычаг ножного управления в максимальной позиции. В течение работы с инструментом можно мощность плавно менять посредством педали или рычага на педали ножного управления в аналоговом режиме с 0 до максимальной настроенной величины.

Когда рабочее время турбины достигнет предел интервала смазки, на дисплее появляется символ тревоги смазки инструмента  $\sim$  и раздается акустический сигнал. Эта сигнализация будет повторяться при каждом использовании инструмента, пока информация по необходимости смазки не будет отменена путём активации кнопки ОК в экране тревог.

![](_page_38_Picture_17.jpeg)

![](_page_38_Picture_19.jpeg)

![](_page_39_Picture_2.jpeg)

**Подбор функции левой** / **правой боковой кнопки на педали ножного управления для инструмента**

![](_page_39_Picture_4.jpeg)

После нажатия на кнопку изображается "вскакивающее меню" с возможностями выбора функций кнопок. Желаемую функцию выбрать путём активации соответствующей кнопки. Если изменение нежелательно, надо нажать на кнопку "ESC". Настройка должна быть выполнена отдельно для левой

и правой кнопки ножного управления. Выбрать можно только те функции, которые доступны для инструмента. Остальные блокируются.

![](_page_39_Picture_185.jpeg)

# **Примечание**

![](_page_39_Picture_9.jpeg)

Доступность отдельных символов на дисплее и возможность настройки отдельных параметров и их пределов зависит от типа использованного мотора. До начала эксплуатации инструмента надо ознакомиться с его возможными вариантами употребления соответственно руководству продуцента.

# **Отвод процедуральной воды**

После прекращения использования инструмента (после освобождения рычага педаль контроллера), программное обеспечение стоматологической установки автоматически осуществляет продувку инструмента (микромотора или турбины) воздухом для охлаждения инструмента в течение 0,5 секунды.

![](_page_39_Picture_14.jpeg)

![](_page_40_Picture_2.jpeg)

# <span id="page-40-0"></span>*8.1.8 Хирургический микромотор с перисталтическим насосом DX SRG*

![](_page_40_Picture_227.jpeg)

После снятия инструмента из гнезда изображаются данные по его настройке. Их значение следующее:

### **Tип инструмента**

Если барграф неактивным, изображен в нем тип актуально используемого инструмента. В активном состоянии барграф графически изображает приблизительную величину главного параметра (мощность).

# **Tасты для быстрого предварительного выбора вращений мотора**

 $>1000$ После активации соответсвующей кнопки осуществляется изменение настройки мощности  $>5000$ (вращений) на данную величину. Это данное не вводится в запоминающее устройство программы  $>20000$ автоматически. >40000

# **Кнопка для настройки вращений мотора**

Путём активации кнопки активирован режим настройки, в котором позволяющие изменение ে 100% величины кнопки выделены красным цветом. Величину параметра можно менять посредством кнопок +/-. Новую величину можно ввести в запоминающее устройство временно (в изменение номера программы) путём повторной активации кнопки с настраиваемым параметром или длительно

посредством кнопки  $\Box\blacktriangleleft$ . Новую величину можно задать также прямо посредством нуммерической клавиатуры нажав на кнопку Ев

# **Кнопка для селекции программы.**

После активации кнопки изображено " вскакивающее меню" с возможностями выбора программ:

![](_page_40_Picture_228.jpeg)

Нажатием на соответсвующую кнопку выбирается желаемая программа или выбор программы можно отменить путём активации кнопки "ESC".

Нажмите и удерживайте кнопку (около 2 сек), чтобы сохранить все измененные настройки параметров инструмента в памяти программы.

Процесс сохранения отображается путём изменения цвета иконок и звуковой сигнал (2 коротких сигнала)

![](_page_40_Picture_21.jpeg)

После звукового сигнала запишутся до памяти все данные, которые были сохранены во временной памяти программы.

# Руководство Пользователя DC310, DL210, DC350, DL320

# www.goldident.ru

# **Кнопка для включения ПРОГРАММы для возможности переключать его из педальа управлениа.**

Нажатием этой кнопки можно включать  $\mathbin{\cup}$  или исключать  $\mathbin{\cup}$  данную программу. Если включена, она пойавитця в списке программ, которые можно выбрать боковой кнопкой педали управления.

# **Кнопка эдитирования названия программы**

 После активации кнопки на приблизительно 2 секунды изображается альфануммерическая клавиатура, с помощью которой можно осуществлять эдитирование текста. Максимальная длина текста 20 знаков. ПРОГРАММА1

# **Кнопка для выбора передаточного соотношения наконечника.**

![](_page_41_Picture_9.jpeg)

После активации кнопки изображается "вскакивающее меню" с возможностями настройки передаточных отношений:

![](_page_41_Picture_275.jpeg)

После нажатия на соответсвующую кнопку выбирается требуемое передаточное соотношение или выбор передаточного соотношения отменяется путём активации кнопки "ESC". Если новую величину передаточного отношения надо записать в запоминающее устройство длительно, надо перед тем активировать кнопку записи в запоминающее устройство  $\bigcirc \leftarrow$ . Новое состояние записи данного в запоминающее устройство указано посредством изменения цвета символа  $\blacksquare\blacksquare\blacksquare$ Это состояние можно отменить путём повторной активации кнопки.

### **Кнопка настройки крутящего момента мотора.**

![](_page_41_Picture_14.jpeg)

Путём активации кнопки активирован режим настройки, в котором позволяющие изменение величины кнопки выделены красным цветом. Величину параметра можно менять посредством кнопок +/-. Новую величину можно ввести в запоминающее устройство временно (в изменение номера программы) путём повторной активации кнопки с настраиваемым параметром или длительно

посредством кнопки  $\blacksquare \blacktriangle$ . Кнопка активной только в режиме работы ENDODONTIC

### **Кнопка активирования / деактивирования моторического насоса**

![](_page_41_Picture_18.jpeg)

Путём нажатия на кнопку осушествляется активирование - / деактивирование моторического насоса. Если он включен , входит в строй после отклонения рычага / педали ножного управления одновременно с активным инструментом.

### **Кнопка настройки протока и принудительного активирования моторического насоса.**

![](_page_41_Picture_21.jpeg)

Кнопка разделена в две части и она активной только во время активного моторического насоса.

Путём нажатия на правую часть кнопки происходит - 40% настройка протока рабочего медия через насос. Осуществится активирование режима настройки, в котором позволяющие изменение

величины кнопки выделены красным цветом. Величину параметра можно менять посредством кнопок +/-. Новую величину можно ввести в запоминающее устройство временно (в изменение номера программы) путём повторной активации кнопки с настраиваемым параметром или длительно посредством кнопки  $\Box \leftarrow$ . Новую

величину можно задать также прямо посредством нуммерической клавиатуры нажав на кнопку  $\frac{18}{18}$ 

После нажатия на кнопку в левой части активируется принудительный ход моторического насоса во время отклона рычага / педали ножного управления даже и вопреки тому, что мотор в состоянии покоя. Это состояние длится до момента выключения путём повторной активации кнопки.

![](_page_41_Picture_27.jpeg)

#### **Кнопка для включения/ / выключения освещения инструмента.**

![](_page_42_Picture_4.jpeg)

Путём активации кнопки освещение инструмента включается -  $\mathscr{H}$  / выключается -  $\mathscr{\hat{H}}$ 

# **Кнопка для изменения направления вращений мотора.**

![](_page_42_Picture_7.jpeg)

Путём активации кнопки переключается направление вращений мотора -  $\overline{\mathbb{R}}$ Кнопка активной только в позиции рычага/педали ножного управления в состоянии покоя.

#### **Кнопка изменения режима работы педали ножного управления**

Кнопка активна только тогда, когда режим управления мощностью разрешен и если инструмент находится в состоянии покоя.

#### ➢ **Дискретный режим (прыжок мощности) рычага/педали ножного управления**

Изображение указывает дискретный режим педали, т.е. регулированная величина после активации педали / рычага меняется скачкообразно до максимально настроенной величины и в дальнейшем остается неизмененной независимо от позиции педали ножного управления. Нажав эту кнопку, можно переключиться во второй режим:

#### ➢ **Аналоговой (линейный) режим рычага/педали ножного управления**

![](_page_42_Picture_14.jpeg)

г ෑ

> Регулируемая величина после активации рычага / педали ножного управления повышается пропорционально до достижения максимальной величины при полном отклонении рычага / педали ножного управления. Нажав эту кнопку, можно переключиться в предыдущий режим.

#### **Кнопка для коррекции позиции пациента**

![](_page_42_Picture_17.jpeg)

После краткосрочного нажатия на кнопку изображается экран для управления основными позициями кресла пациента и можно осуществить коррекцию позиции пациента. Возвращение из экрана возможно после активации кнопки ESC или путём ввода инструмента в эксплуатацию. Если в течение периода снятого инструмента из гнезда изменится один из параметров на дисплее без

последующей активации кнопки  $\Box \leftarrow$ , произойдет только временная запись измененного параметра в запоминающем устройстве. Это изменение остается записанным до момента изменения программы инструмента (Prog 1 – 9). Изменение сохраняется также после выключения и включения стоматологической установки.

Если временную настройку надо отменить, надо нажать на кнопку  $\mathbb{C}$  и выбрать актуальную программу. Данные переписываются данными из запоминающего устройства для данной программы. Если изменение параметра надо длительно ввести в запоминающее устройство соответствуюшей программы, надо после

осуществления изменения активировать кнопку .

Микромотор вводится в деятельность после отклонения рычага на педали ножного управления направо, или же путём нажатия на педаль ножного управления комбинированную. При этом: при полном отклонении педали ножного управления у микромотора изображенная на дисплее мощность. Деятельность завершается после возвращения рычага на педали ножного управления в исходную позицию. После окончения деятельности рекомендуется активировать функцию CHIPBLOWER.

Мощность микромотора можно настраивать поредством кнопок + **/ -** в диапазоне 0-100% когда инструмент снятый из гнезда в состоянии покоя, или когда он активирован и педаль/рычаг ножного управления в максимальной позиции. В течение работы с инструментом можно мощность плавно менять посредством педали или рычага на педали ножного управления в аналоговом режиме с 0 до максимальной настроенной величины.

Когда рабочее время турбины достигнет предел интервала смазки, на дисплее появляется символ тревоги смазки инструмента и раздается акустический сигнал. Эта сигнализация будет повторяться при каждом использовании инструмента, пока информация по необходимости смазки не будет отменена путём активации кнопки ОК в экране тревог.

![](_page_42_Picture_25.jpeg)

![](_page_43_Picture_2.jpeg)

**Подбор функции левой** / **правой боковой кнопки на педали ножного управления для инструмента**

![](_page_43_Picture_4.jpeg)

После нажатия на кнопку изображается "вскакивающее меню" с возможностями выбора функций кнопок. Желаемую функцию выбрать путём активации соответствующей кнопки. Если изменение нежелательно, надо нажать на кнопку "ESC". Настройка должна быть выполнена отдельно для левой

и правой кнопки ножного управления. Выбрать можно только те функции, которые доступны для инструмента. Остальные блокируются.

![](_page_43_Picture_157.jpeg)

![](_page_43_Picture_9.jpeg)

![](_page_44_Picture_2.jpeg)

# <span id="page-44-0"></span>*8.1.9 Скейлер - Устранитель зубного камня*

![](_page_44_Picture_243.jpeg)

После снятия инструмента из гнезда изображаются данные по его настройке. Их значение следующее:

### **Tип инструмента**

Если барграф неактивным, изображен в нем тип актуально используемого инструмента. В активном состоянии барграф графически изображает приблизительную величину главного параметра (мощность).

### **Кнопки для быстрого предварительного выбора мощности устранителя зубного камня**

![](_page_44_Picture_244.jpeg)

Þ

После активации соответсвующей кнопки осуществляется изменение настройки мощности на данную величину. Это данное не вводится в запоминающее устройство программы автоматически.

### **Кнопка для настройки мощности устранителя зубного камня**

Путём активации кнопки активирован режим настройки, в котором позволяющие изменение величины кнопки выделены красным цветом. Величину параметра можно менять посредством 100% кнопок +/-. Новую величину можно ввести в запоминающее устройство временно (в изменение номера программы) путём повторной активации кнопки с настраиваемым параметром или длительно

посредством кнопки **. Новую величину можно задать также прямо посредством нуммерической клавиатуры** нажав на кнопку ЕВЕЕЕ

# **Кнопка для селекции программы.**

После активации кнопки изображено "вскакивающее меню" с возможностями выбора программ:

![](_page_44_Picture_16.jpeg)

Нажатием на соответсвующую кнопку выбирается желаемая программа или выбор программы можно отменить путём активации кнопки "ESC".

Нажмите и удерживайте кнопку (около 2 сек), чтобы сохранить все измененные настройки параметров инструмента в памяти программы.

Процесс сохранения отображается путём изменения цвета иконок и звуковой сигнал (2 коротких сигнала)

![](_page_44_Picture_20.jpeg)

После звукового сигнала запишутся до памяти все данные, которые были сохранены во временной памяти программы.

### **Кнопка для включения ПРОГРАММы для возможности переключать его из педальа управлениа.**

# Руководство Пользователя DC310, DL210, DC350, DL320

# www.goldident.ru

![](_page_45_Picture_2.jpeg)

![](_page_45_Picture_3.jpeg)

Нажатием этой кнопки можно включать $\mathbin{\vee\!\!\!\!\perp}$ или исключать $\mathbin{\sqcup}$  данную программу. Если включена, она пойавитця в списке программ, которые можно выбрать боковой кнопкой педали управления.

# **Кнопка эдитирования названия программы**

После активации кнопки на приблизительно 2 секунды изображается

 альфануммерическая клавиатура, с помощью кототой можно осуществлять эдитирование текста. Максимальная длина текста 20 знаков. ПРОГРАММА1

# **Кнопка для выбора режима работы.**

Эта кнопка активная только для инструмента, который выбор режима позволяет.

 После активации кнопки изображается вскакивающее меню" с возможностями выбора режимов работы (в зависимости от типа инструмента): ENDO

![](_page_45_Figure_11.jpeg)

Путём активации соответствующей кнопки выбирается желаемый режим работы инструмента или выбор режима работы отменяется путём активации кнопки "ESC".

Если измененный режим работы надо записать в запоминающее устройство длительно, надо перед тем

активировать кнопку записи в запоминающее устройство  $\Box\blacktriangleleft$ . Новое состояние записи данного в

запоминающее устройство указано посредством изменения цвета символа  $\Box\blacktriangledown$ . Это состояние можно отменить путём повторной активации кнопки.

# **Кнопка настройки количества охлаждающей воды.**

Путём активации кнопки активирован режим настройки, в котором позволяющие изменение

∋≰: 33% величины кнопки выделены красным цветом. Величину параметра можно менять посредством кнопок +/-. Новую величину можно ввести в запоминающее устройство временно (в изменение номера программы) путём повторной активации кнопки с настраиваемым параметром или длительно

посредством кнопки  $\Box \leftarrow$ . Новую величину можно задать также прямо посредством нуммерической клавиатуры

нажав на кнопку **ВВВВВ.** Кнопка активной только тогда, режим охлаждения инструмента активный.

# **Кнопка для включения/ / выключения освещения инструмента.**

![](_page_45_Picture_22.jpeg)

Путём активации кнопки освещение инструмента включается -  $\mathscr{I}$  / выключается -  $\mathscr{\tilde{P}}$ 

# **Кнопка изменения режима работы педали ножного управления**

Кнопка активна только тогда, когда режим управления мощностью разрешен и если инструмент находится в состоянии покоя.

![](_page_45_Picture_26.jpeg)

# ➢ **Дискретный режим (прыжок мощности) рычага/педали ножного управления**

Изображение указывает дискретный режим педали, т.е. регулированная величина после активации педали / рычага меняется скачкообразно до максимально настроенной величины и в дальнейшем остается неизмененной независимо от позиции педали ножного управления. Нажав эту кнопку, можно переключиться во второй режим:

### ➢ **Аналоговой (линейный) режим рычага/педали ножного управления**

Регулируемая величина после активации рычага / педали ножного управления повышается пропорционально до достижения максимальной величины при полном отклонении рычага / педали ножного управления. Нажав эту кнопку, можно переключиться в предыдущий режим.

### **Кнопка для включения/ / выключения и настройки охлаждения инструмента.**

![](_page_45_Picture_33.jpeg)

Путём короткого нажатия на кнопку включается/выключается охлаждение инструмента. Если в течение периода снятого инструмента из гнезда изменится один из параметров на дисплее без

последующей активации кнопки , произойдет только временная запись измененного параметра в запоминающем устройстве. Это изменение остается записанным до момента изменения программы инструмента (Prog 1 – 9). Изменение сохраняется также после выключения и включения стоматологической

установки. Если временную настройку надо отменить, надо нажать на кнопку  $\mathbb{C}$ и выбрать актуальную программу. Данные переписываются данными из запоминающего устройства для данной программы. Если изменение параметра надо длительно ввести в запоминающее устройство соответствуюшей программы, надо

после осуществления изменения активировать кнопку .

![](_page_45_Picture_38.jpeg)

![](_page_46_Picture_2.jpeg)

# **Кнопка для коррекции позиции пациента**

![](_page_46_Picture_4.jpeg)

После краткосрочного нажатия на кнопку изображается экран для управления основными движениями кресла пациента и можно осуществить коррекцию позиции пациента. Возвращение из экрана возможно после активации кнопки ESC или путём ввода инструмента в эксплуатацию.

Устранитель зубного камня вводится в деятельность после отклонения рычага на педали ножного управления направо, или же путём нажатия на педаль ножного управления комбинированную. При этом: при полном отклонении педали ножного управления у устранителя зубного камня изображенная на дисплее мощность.

Деятельность завершается после возвращения рычага на педали ножного управления в исходную позицию. После окончения деятельности рекомендуется активировать функцию CHIPBLOWER. Мощность устранителя зубного камня можно настраивать поредством кнопок + **/ -** в диапазоне 0-100% когда инструмент снятый из гнезда в состоянии покоя, или когда он активирован и педаль/рычаг ножного управления в максимальной позиции. В течение работы с инструментом можно мощность плавно менять посредством педали или рычага на педали ножного управления в аналоговом режиме с 0 до максимальной настроенной величины.

# **Подбор функции левой** / **правой боковой кнопки на педали ножного управления для инструмента**

![](_page_46_Picture_9.jpeg)

После нажатия на кнопку изображается "вскакивающее меню" с возможностями выбора функций кнопок. Желаемую функцию выбрать путём активации соответствующей кнопки. Если изменение нежелательно, надо нажать на кнопку "ESC". Настройка должна быть выполнена отдельно для левой и правой кнопки ножного управления. Выбрать можно только те функции, которые доступны для инструмента.

Остальные блокируются.

![](_page_46_Picture_232.jpeg)

### **Примечание**

![](_page_46_Picture_14.jpeg)

После возвращения устранителя зубного камня в гнездо освещение инструмента погаснет. Устранитель зубного камня поставить в гнездо всегда только после завершения работы с ним (рычаг / педаль ножного управления в основной позиции).

![](_page_46_Picture_17.jpeg)

![](_page_47_Picture_2.jpeg)

правая верхняя кнопка – вызов позиции кресла

# <span id="page-47-0"></span>**8.2 Педаль ножного управления**

Левая нижняя кнопка – функция

![](_page_47_Picture_232.jpeg)

![](_page_47_Figure_5.jpeg)

Путём активации кнопки с функцией **CHIPBLOWER** на педали ножного управления активировано выдувание охлаждающего воздуха в инструментах микромотор и турбина.

**Посредством рычага на педали ножного управления** вводятся инструменты в деятельность, причем в случае микродвигателя можно путём отклонения рычага на педали ножного управления управлять врашенями микродвигателя (с 0 до настроенной на дисплее величины), в случае употребления ультразвукового устранителя зубного камня и каутера, можно путём передвижения рычага на педали ножного управления регулировать мощность (с 0 по настроенной на дисплее величины).

Tасты **ПОЗИЦИЯ ДЛЯ ПОСАЖИВАНИЯ ПАЦИЕНТА**, **ПОЗИЦИЯ ДЛЯ ВЫПОЛАСКИВАНИЯ** и **КРЕСТ ДЛЯ УПРАВЛЕНИЯ КРЕСЛОМ ПАЦИЕНТА** предназначены для управления стоматологическими креслами пациента серии DIPLOMAT.

**Если никакой инструмент не снят из гнезда:** Отклоняя педаль как минимум 1/3 трека начнётся споласкивание чаше

![](_page_47_Picture_11.jpeg)

![](_page_48_Picture_2.jpeg)

# **Беспроводная педаль ножного управления** (только по заказу)

 $\mathbf{i}$ 

Беспроводная педаль ножного управления поставляется с отключенной батареи из-за нежелательной утечки батареи во время транспортировки и хранения. Введение в эксплуатацию должно быть сделано всегда официальным сервисным техником

Функция кнопок и вид управления совпадает с классической педалью ножного управления. Разница только в виде передачи данных между педалью ножного управления и стоматологической установкой. У классической педали ножного управления осуществляется передача данных посредством подключенного кабеля, соединяющего стоматологическую установку с педалью ножного управления. В беспроводной педали ножного управления передача данных осуществляется посредством радиоволн – без необходимости подключения кабеля.

#### **Соединение беспроводной педали ножного управления со стоматологической установкой** Передатчик расположен внутрь педали управления и питается от батареи.

Приемник подключен ку креслу и питается напрямую от кресла.

![](_page_48_Figure_9.jpeg)

# **Передатчик**

Питание педали ножного управления обеспечено от двух аккумуляторов NiMH 1,2V / 1800-2400 mAh. Выдержка аккумуляторов длится в 2 месяца при стандартной эксплуатации. Необходимость зарядки указана на ПРИЁМНИКЕ путём мельцания красного светодиода led, или на дисплее посредством символа L!!! После начала сигнализации по необходимости зарядки аккумуляторов можно с педалью ножного управления работать еще несколько часов неподключая его к источнику энергии.

# **Зарядка аккумуляторов педали управления:**

Зарядка активируется после подключения соединительного кабеля между стоматологическую установку и педаль ножного управления. В течение зарядки можно педаль ножного управления употреблять – действует в

качестве классической педали ножного управления. Зарядка  $\Box$  длится в приблизительно 3 часа и она прекращается автоматически в момент, когда аккумулятор заряжен полностью. Завершение заряда обозначается символом дисплея  $\mathbb{Z}$ 

![](_page_48_Picture_15.jpeg)

С точки зрения обеспечения правильной функции педали ножного управления и стоматологической установки необходимо кабель от педали ножного управления подключать и отсоединять только тогда, когда стоматологичеаская установка выключена.

![](_page_48_Picture_18.jpeg)

# Руководство Пользователя DC310, DL210, DC350, DL320

www.goldident.ru

![](_page_49_Picture_2.jpeg)

# **Приёмник wifi**

![](_page_49_Picture_4.jpeg)

### **Кнопка PAIR** – используется для сопряжения передатчика с приемником

**Кнопка RESET** – инициализация устройства, после изменения настройки, или при неправильной функции педали управления

**LED1 (ON/RCV)** – показывает соединение к напряжению тока силы и обнаруживает команды от передатчика **LED2 (BATTERY)** - показывает состояние заряда аккумуляторов передатчика

### **Возможные состояния заряда аккумуляторов (LED2):**

- Горит зеленым батарея полностью заряжена
- Устойчивый оранжевый-батарея частично разряжена
- Непрерывно горит красным цветом батареи почти разряжены
- Мигающий красный необходимо зарядить аккумулятор

# **Процедура при зарядке аккумулятора педали управления:**

- 1. Извлеките приёмник из клеммы
- 2. К терминалу вместо приёмника сигнала подключите кабель для зарядки аккумулятора педали управления
- 3. Другой конец кабеля подключите к терминалу на спине педали управления
- 4. Зарядка обозначается знаком вспышки на индикаторе заряда батареи на дисплее столика врача
- 5. Полностью заряженный аккумулятор, когда на индикаторе батареи исчезнет характер вспышки
- 6. Отсоедините шнур питания от обоих терминалов
- 7. Подключите приёмник к терминалу

![](_page_49_Picture_21.jpeg)

Если возникает ошибка на передатчике во время работы, пропадает сигнал, а приёмник не получает новый или подтверждающий сигнал в течение 2 секунд, приёмник автоматически посылает сигнал в комплект как педаль в нулевом положении и прерывает деятельность на данный момент используемого инструмента

# **Сопряжение приёмника и передатчика:**

Каждый передатчик имеет уникальный адрес установленный изготовителем. Передатчик приходит от продукции спаренной с приёмником. Если произошло так, что передатчик не сопряжен с приёмником (когда инструкция отправляется от ножного контроллера, LED1 не мигает) или в случае замены ножного контроллера или приёмника, необходимо сначала выполнить сопряжение ножного контроллера с приёмником. Установка должна осуществляться специалистом в соответствии с инструкциями для обслуживания.

![](_page_49_Picture_26.jpeg)

# Руководство Пользователя **DC310, DL210, DC350, DL320** www.goldident.ru

![](_page_50_Picture_2.jpeg)

# **Список возможных расстройств**

![](_page_50_Picture_279.jpeg)

# **Технические данные:**

![](_page_50_Picture_280.jpeg)

![](_page_50_Picture_281.jpeg)

![](_page_50_Picture_9.jpeg)

![](_page_51_Picture_2.jpeg)

# <span id="page-51-0"></span>**8.3 Блок плевательницы**

# **Бутылка с дистиллиованной водой**

Она помещена в блоке плевательницы и доступ к ней возможен после открытия двери блока плевательницы. Дистиллированная вода из бутылки подводится к микромотору, турбине, устранителю зубного камня, стоматологическому шприцу, пескоструйному аппарату и вообще к инструментам на панели управления зубного врача и к стоматологическому шприцу на панели ассистента.

# **Дополнение дистиллированной воды:**

- открыть дверь на блоке плевательницы
- переключить трехпозиционный переключатель в блоке плевательницы в позицию
- вывинтить бутылку
- дополнить дистиллированную воду в бутылку
- бутылку завинтить таким образом, чтобы избежать от утечки напорного воздуха из ней в течение работы
- трехпозиционный переключатель переключить в позицию с символом бутылки
- проверить, не утекает ли воздух из бутылки
- закрыть дверь на блоке плевательницы

В случае израсходования дистиллированной воды до такой меры, что в распределения воды попал воздух, рекомендуется удалить воздух из водяных путей применяемых инструментов путём отбрызга воды пока из инструментов не вытекает вода без воздушных пузырьков.

# **Предупреждение**

При повторном наполнении бутыли с водой необходимо уделить особое внимание защите от попадания в воду инородных веществ, которые могут изменить ее качественный состав.

Необходимо употреблять дистиллированную воду предназначенную для медицинских целей с максимальной электропроводностью воды до 2000 µS/см.

Не используйте дистиллированную воду для технических целей !

Производитель стоматологической установки рекомендует заменять бутыль один раз в год.

# **Центральное распределение воды**

Если для охлаждения инструмента использована вода из центрального распределения, ненадо дополнять в бутылку дистиллированную воду – функция CENTRAL.

Эта функция активируется путём переключения помещенного в блоке плевательницы переключателя в позицию CENTRAL P

![](_page_51_Picture_25.jpeg)

![](_page_51_Picture_27.jpeg)

# Руководство Пользователя DC310, DL210, DC350, DL320

# <span id="page-52-0"></span>*8.3.1 Панель ассистента*

![](_page_52_Picture_2.jpeg)

# www.goldident.ru

![](_page_52_Picture_4.jpeg)

# Клавиатура на панели ассистента

![](_page_52_Picture_6.jpeg)

# **Клавиатура ассистента**

Функции кнопок совпадают с функциями кнопок на дисплее зубного врача. От клавиатуры ассистента невозможно программирование позиций стоматологического кресла пациента.

# <span id="page-52-1"></span>*8.3.2 Двойной держатель*

Находящиеся в гнездах простых панелей ассистента инструменты готовы к работе немедленно после снятия их из гнезда. В гнезде иснтрументов можно – наряду со слюноотсасывателем – поместить также полимеризационную лампу, стоматологичиеский шприц, большой и маленький отсасыватель. На простых панелях ассистента находятся кнопки для управления режимом наполнения стакана пациента и споласкивания плевательницы (без таймера/TIMER). Посредством этих кнопок нельзя активировать наполнение стакана пациента и споласкивание плевательницы на предварительно настроенный период. Функция наполнения стакана пациента и споласкивания плевательницы активными только в период нажатия на соответствующую кнопку.

<span id="page-52-2"></span>![](_page_52_Picture_11.jpeg)

Предохранительный элемент на панели ассистентки

# **Предназначение**

Предохранительный элемент на панели ассистентки решает проблему возможного взаимного столкновения кресла пациента со стоматологической установкой.

### **Применение**

В случае движения сиденья кресла пациента в направлении вверх или опоры спины в направлении вверх может произойти столкновение опоры спины кресла пациента с консолью ассистентки на блоке плевательницы, причем активирован предохранительный элемент на консоли ассистентки.

Следствия активирования предохранительного элемента

После его активирования раздается короткий писк и движение кресла пациента прекращается, причем просиходит блокировка всех функций кресла пациента с исключением движения сиденья в направлении вниз и опоры спины в направлении вниз.

# **Дезактивирование предохранительного элемента**

Дезактивирование возможно только с помощью движения сиденья кресла пациента в направлении вниз или опоры спины кресла в направлении вниз, причем короткий писк раздается вполоть до достижения состояния полного дезактивирования.

# **Проверка функциеспособности предохранительного элемента**

Правильную функцию предохранительного элемента можно проверить в любое время путём откида панели ассистентки в направлении вверх, причем раздается короткий писк и прекращается движение кресла пациента с исключением движения сиденья вниз или опоры спины в направлении вниз, причем в течение упомянутых движений раздается писк вплоть до достижения состояния полного дезактивирования.

# **Слюноотсасыватель**

Он вводится в деятельность автоматически после снятия его из гнезда. При пониженной мощности прочистить ситко слюноотсасывателя следующим образом: вынять собственный слюноотсасыватель (наконечник), стянуть насадку слюноотсасывателя, вынять ситко - прочистить его и вставить назад, смонтировать слюноотсасыватель.

![](_page_52_Picture_26.jpeg)

![](_page_52_Picture_28.jpeg)

Двойной держатель

# Руководство Пользователя DC310, DL210, DC350, DL320

# www.goldident.ru

![](_page_53_Picture_2.jpeg)

Очистка ситка рекомендована минимально один раз в день!

Деятельность завершается после задвижения инструмента в гнездо. Рекомендуется прополаскивать слюноотсасыватель и отсасыватели после ухода за каждым пациентом с применением 0.1 л воды.

![](_page_53_Picture_5.jpeg)

Наконечник слюноотсоса является одноразовым, он не предназначен для многократного использования. В случае, если наконечник слюноотсоса будет использоваться для следующего пациента, грозит вред его здоровью

### **Mаленький отсасыватель, большой отсасыватель**

Он вводится в деятельность после снятия его из гнезда. Окончение деятельности – после задвижения в гнездо. Насос слюноотсасывателей можно регулировать путём открывания регуляционного клапана отсасывателей, причем в его нижней позиции слюноотсасыватель закрыт. В теле слюноотсасывателя помещен фильтр, который необходимо минимально 1 раз в день прочистить.

![](_page_53_Picture_9.jpeg)

Сепаратор после заполнения его автоматически выключается – oттечет в водосточную систему – работает циклически (относится к сепараторам CATTANI, METASYS, DÜRR CAS1).

### **Полимеризационная лампа**

Она готова к деятельности с момента снятия ее из гнезда и ее можно употреблять. В целях правильного употребления полимеризационной лампы прочтите, пожалуйста, руководство к полимеризационной лампе.

#### **Внутриротовая камера**

она не служит для определения диагноза, а для лучшей визуализации в течение стоматологического вмешательства.

Kамера состоит из следующих частей:

- держатель
- подключение штепсельный разъем
- собственный инструмент (камера)

![](_page_53_Picture_19.jpeg)

Изделие защищать от контакта с водой, не хранить его во влажных пространствах

# <span id="page-53-0"></span>**8.4 Стоматологический операционный светильник**

Упавление стоматологическим операционным светильником осуществляется посредством трехпозиционного переключателя на стоматологическом светильнике, причем в позиции переключателя в середине светильник выключен.

Если стоматологическая установка оснащена электронической регуляцией освещения, регулировка возможна от панели управления и консоли ассистента посредством кнопки – смотри описание функций кнопок (относится к стоматологическому операционному светильнку Sírius). Дальнейшие описания операционных светильников – смотри соответствующие приложения (XENOS, SIRIUS).

![](_page_53_Picture_25.jpeg)

<span id="page-54-0"></span>![](_page_54_Picture_2.jpeg)

Тележка с панелью управления присоединена к блоку плевательницы посредством энергетического пучка кабелей, проведенных в защитном шланге. Шлаг защищает пучок проводников от риска их механического повреждения, пыли, влажности, от сдирки и одновременно образует дополнительную изоляцию. Внешнняя оболочка планга изготовлена из смягченного поливинилхлорида/ PVC.

В защитном шланге вставлен внутренний спираль из жесткого поливинилхлорида/ PVC, благодаря которому обеспечена неподатливость шланга в случае наступления его взрослым. Однако производитель рекомендует не наступать на шланг ни не класть на него никакие предметы. Защитный шланг нельзя загибать до диаметра меньше 70мм. Проводя очистку шланга руководствуйтесь, пожалуйста, приведенными во главе *"Очистка,*  дезинфицирование и обеззараживание остальных частей стоматологической установки" инструкциями.

# **Кнопка для регуляции блокировки (CART)**

![](_page_54_Picture_6.jpeg)

В варианте CART можно рабочую высоту панели управления вариировать в диапазоне 200мм. Панель управления захватить в боковой части обеими руками (лучше всего стоя сзади), причем пальцем одной руки нажать на помещенную на нижней стене панели управления кнопку и держать ее сжатой. Тем произойдет деблокировка механизма для регуляции высоты. Таким образом можно переустанавливать рабочую позицию панели управления. После освобождения кнопки произойдет влокировка механизма в настроенной высоте.

Перемещая тележку надо воспрепятствовать контакт соединительного кабеля от педали ножного управления или другого предмета с колесиками тележки.

# <span id="page-54-1"></span>**8.6 Окончение работы**

Важны следующие шаги:

- выключить главный выключатель позиция 0! Tаким образом прекращается подача электрической энергии, воды и воздуха и давление во всей установке понижается
- закрыть центральную подачу воды (на рабочем месте) к стоматологической установке
- выключить компрессор открыть отстойный клапан
- выключить отсасыватель (если он имеется в варианте установки).

![](_page_54_Picture_16.jpeg)

![](_page_54_Picture_18.jpeg)

![](_page_55_Picture_2.jpeg)

# <span id="page-55-0"></span>**9 ТЕКУЩИЙ РЕМОНТ ИЗДЕЛИЯ**

Текущий ремонт инструментов и наконечников надо проводить соответственно инструкциям их изготовителей. В случае варианта блока плевательницы с подключением к центральному распределению воды надо проверять чистоту предвключенного фильтра и функциеспособность оборудования для водоподготовки (соответственно руководствам их изготовителей).

# **Ревизии в течение гарантийного срока**

В течение гарантийного срока рекомендуем пользователю стоматологической установкой призывать в регулярных **промежутках времени в 3 месяца** авторизованного сервисного специалиста с целью осуществления им периодического контрольного осмотра.

### **Этот контроль сосредоточен на следующие пункты:**

- контроль входных фильтров (ввиду чистоты употребляемых входных медий)
- контроль отсасывательной системы
- контроль шланга водосточной системы для отходов
- дополнение дальнейших информаций и практических советов по стоматологической установке
- контроль правильного использования и текущего ремонта стоматологической установки и ее инструментов (соответственно Руководству по эксплуатации и обучению)
- контроль, или дополнительную настройку всех медий (входных, настройка давлений в турбинах и т.под.)
- диапазон приведенных работ определен со стороны продуцента установки на **1** по **1.5 часа**
- осуществленный периодический осмотр установки должен авторизованный сервисный специалист подтвердить в гарантийном свидетельстве

# **Контроль и ревизия после истечения гарантийного срока:**

Периодический контроль изделия должен осуществлять авторизованный сервисный специалист в регулярных промежутках времени **в 6 месяцев,** причем он проводит следующие ревизии:

- общий контроль стоматологической установки и ее функциональных целых
- контроль и дополнительная регулировка рабочих давлений воды и воздуха
- контроль фильтров воды и воздуха в блоке плевательницы
- контроль комплектности электрической части и установки (электрическая безопасность)

# **Ревизия электрической безопасности**

Она осуществляется соответственно инструкциям страны, в которой стоматологическая установка установлена.

![](_page_55_Picture_25.jpeg)

![](_page_56_Picture_2.jpeg)

# <span id="page-56-0"></span>**10 ОЧИСТКА, ДЕЗИНФИЦИРОВАНИЕ И ОБЕЗЗАРАЖИВАНИЕ**

# <span id="page-56-1"></span>**10.1 Дезинфицирование внутренних распределений инструментов**

Рекомендуется употреблять очиститель Alpron или Sanosil S003 или Dentosept Р в 1%-ной концентрации в смеси с дистиллированной водой. Раствор налить в бак для дистиллированной воды и его можно употреблять долгосрочно. Это средство в 1%-ной концентрации не повреждает здоровье пациента. Регулярное применение способствует содержанию чистоты системы охлаждения и ненадо применять других средств для дезинфицирования. Информации по возможностям их применения и закупки предоставит Вам Ваш дистрибютор.

Если для охлаждения инструментов используется вода из центрального распределения, надо дезинфицирование внутренних распределений инструментов провести следующим образом:

- **1.** Заполнить резервуар для дистиллированной воды 1%-ным раствором Alpron или Sanosil S003 или Dentosept Р в смеси с дистиллированной водой
- **2.** Трехпозиционный переключатель переключить в позицию "DESTIL" .
- **3.** Прополаскивать водяной путь любого инструмента в течение 30 секунд, остальные инструменты, которые работают с охлаждающей водой, прополаскивать в течение 10 секунд
- 4. Трехпозиционный переключатель переключить в позицию "CENTRAL"  $\overline{L}$

Изготовитель рекомендует проводить вышеописанную дезинфекцию минимально один раз в день, лучше всего в заключение рабочего дня.

# <span id="page-56-2"></span>**10.2 Полуавтоматическая дезинфекция водяных дорожек шлангов инструментов (по запросу)**

В режим ГИГИЕНА войти начиная в изображении НАСТРОЙКИ на экране, путём активации кнопки ГИГИЕНА .

![](_page_56_Picture_151.jpeg)

# Изобразится экран гигиены:

![](_page_56_Picture_152.jpeg)

Активной является только кнопка:

![](_page_56_Picture_18.jpeg)

После активации кнопки изображена в нижней части экрана надпись :

![](_page_56_Picture_21.jpeg)

![](_page_57_Picture_2.jpeg)

# **ВСТАВЬТЕ БУТЫЛКУ С ДЕЗИНФЕКЦИЕЙ**

Надев бутылку с дезинфицирующим раствором надо этот шаг подтвердить путём активации кнопки с надписью. После активации кнопки изображается новая надпись:

# **ВСТАВЬТЕ ШЛАНГИ В ДЕРЖАТЕЛЬ**

В бак задвинуть воронку (рис. 1a).

Таким образом подготовленный бак насадить на плевательницу (рис. 1b).

Снимите все инструменты для дезинфицирования водяных путей охлаждения.

Инструменты надо снать со шлангов и шланги вставить в гнезда в баке на плевательнице.

![](_page_57_Picture_10.jpeg)

![](_page_57_Picture_11.jpeg)

Ввиду того, что управление стоматологическим щприцем оснащего автономным клапаном, заполнение стоматологического шрпица необходимо провести вручную следующим образом: вставьте шприц наконечником в гнездо инструментов, нажмите на левую кнопку и держите ее нажатой до момента, когда начнет из него истекать дезинфицирующее средство. Шприц оставить в гнезде

**Всегда надо следить за тем, чтобы все шланги были помещены в гнездах, поскольку дезинфицирующий раствор течет одновременно до всех шлангов!!!.**

Непосредственно до этого момента можно отменить процесс дезинфицирования инструментов путём активации

![](_page_57_Picture_17.jpeg)

Руководство Пользователя DC310, DL210, DC350, DL320

![](_page_58_Picture_2.jpeg)

кнопки ESC.

Активация кнопки СТАРТ активирует режим дезинфицирования системы охлаждения инструментов и начинается процесс заполнения системы охлаждения инструментов дезинфицирующим раствором.

Вставив все шланги в их гнезда надо этот шаг подтвердить путём активации кнопки Старт

# **CTAPT**

Процесс указан посредством надписи:

**ЗАГРУЗКА**

**29**

В нижней части кнопки изображается период до окончения процесса наполнения стакана в секундах. После заполнения системы охлаждения иснтрументов дезинфицирующим раствором начинается процесс действия раствора. Состояние указано посредством надписи:

![](_page_58_Picture_176.jpeg)

Процесс можно в любое время прекратить нажав на кнопку ПРЕКРАЩЕНИЕ или выключив стоматологическую установку. Период воздействия раствора зависит от решения обслуживающего персонала и он должен находиться в пределах с минимально 60 минут, в оптимальном случае в течение ночи или выходных.

Путём активации кнопки ПРЕКРАЩЕНИЕ или после включения стоматологической установки, если она была выключена в течение воздействия, изображается надпись:

# **ВСТАВЬТЕ БУТЫЛКУ С ВОДОЙ**

Насадив бутыль с водой надо действие подтвердить путём активации кнопки с соответствующей надписью. После активации кнопки изображена новая надпись:

> **ПРОМЫВ 01:29**

В нижней части кнопки изображается период до окончения процесса промыва в секундах

![](_page_58_Picture_18.jpeg)

Ввиду того, что управление стоматологическим шприцем оснащено автономным клапаном, надо его заполнение осуществить вручную:

стоматологический шприц поместить над гнездо иснтрументов, нажать левую кнопку и держать её нажатой до момента, когда из шприца начнет истекать чистая вода (приблизительно 2 минуты)

После окончения режима промывва изображена на дисплее новая надпись:

# **КОНЕЦ**

Подтверждение путём активации кнопки завершает процесс дезинфицирования инструментов и шланги можно вернуть в соответствующие гнезда на панели зубного врача.

![](_page_58_Picture_25.jpeg)

![](_page_59_Picture_2.jpeg)

# <span id="page-59-0"></span>**10.3 Очистка и обеззараживание слюноотсасывателя**

Очистка эжектора должны быть сделаны следующим образом - снять саму (наконечник) слюноотсасыватель, скачать слюноотсасывателя наконечник, удалите сито - вычистить и вернуть обратно. Мы рекомендуем, чтобы очистить сито, по крайней мере один раз в день.

Обеззараживание слюноотсасывателя проводить минимально один раз в день (например после окончения работы ) применяя средство SAVO Prim в 1%-ной концентрации и объеме в минимально 100 мл разбавленного раствора путём отсасывания через наконечник слюноотсасывателя.

После каждого рабочего цикла слюноотсасывателя надо прочистить шланг слюноотсасывателя прополоскнув его приблизительно 100 мл чистой воды после ухода за каждым пациентом.

![](_page_59_Picture_7.jpeg)

# <span id="page-59-1"></span>**10.4 Очистка и обеззараживание большого и маленького отсасывателя**

Очистку большого и маленького отсасывателя осуществлять в следующем порядке: Достать поз. 1 и 2 из шлангов отсасывателей и вынять поз. 3 и 4 (фильтр), поз. 3 и 4 прочистить (сполоскнуть) под текущей водой и затем вернуть/вставить обратно в шланги отсасывателей и поз. 1 и 2 вставить обратно в шланги. Рекомендуется прочищать поз. 3 и 4 не реже одного раза в день.

После работы с большим и маленьким отсасывателем надо их шланги прополоскнуть приблизительно 0.1 л чистой воды после ухода за каждым пациентом.

![](_page_59_Picture_11.jpeg)

- 1 Большой отсасыватель
- 2 Маленький отсасыватель
- 3 Фильтр грубых нечистот P 22
- 4 Фильтр грубых нечистот P 16
- 6 Регуляционный клапан отсасывания

# <span id="page-59-2"></span>**10.5 Очистка ситка сепарационного блока**

Очистку фильтра в отделительном блоке осуществлять в следующем порядке: Снять крышку и достать фильтр грубых нечистот из сепарационного блока, затем прочистить (сполоскнуть) под текущей водой и вставить обратно в отделительный блок. Рекомендуется прочищать не реже одного раза в день

![](_page_59_Picture_19.jpeg)

Сепаратор с двумя мембранами **Сепаратор без мембран** 

![](_page_59_Picture_22.jpeg)

# Руководство Пользователя DC310, DL210, DC350, DL320 www.goldident.ru

![](_page_60_Picture_2.jpeg)

# <span id="page-60-0"></span>**10.6 Очистка и дезинфекция клапана Dürr в плевательнице использованного на влажной системе отсасывания в стоматологических установках Diplomat**

# **Для очистки и дезинфекции требуется следующее:**

Материал-совместимое, обеззараживающее/чистящее средство, которое одобрено производителем Dürr, например Orotol плус или Orotol Ультра.

![](_page_60_Picture_6.jpeg)

![](_page_60_Figure_7.jpeg)

### **Отказ или повреждение оборудования из-за использования неправильных продуктов может привести к аннулированию гарантии**

- Не используйте пенящиеся препараты, например чистящих средств бытовых.
- Не используйте абразивные чистящие средства.
- Не используйте средства, содержащие хлор.
- Не используйте какие-либо растворители, такие как ацетон.

![](_page_60_Picture_14.jpeg)

![](_page_61_Picture_2.jpeg)

# <span id="page-61-0"></span>**10.7 Обеззараживание плевательницы**

Oбслуживающий персонал должен проверять состояние ситка/фильтра в ловителе грубых нечистот в плевательнице и в случае надобности прочистить его.

Если стоматологическая установка оснащена одним слюноотсасывателем, употребляется для обеззараживания раствор 1%-ного средства SAVO Prim (Чешская республика). Обеззараживание плевательницы надо проводить не реже одного раза в день (например после окончения работы), употреблять при этом дезинфицирующее вещество SAVO Prim в 1% -ной концентрации в объеме не менее 200 мл разбавленного раствора вылив его в плевательницу.

Если стоматологическая установка оснащена отсасывателем, зависит тип подходящего средства для дезинфекции от типа встроеного в стоматологической установке сепаратора:

- Если в установке встроен сепаратор CATTANI, надо употреблять средство PULI JET PLUS.
- Если в установке встроен амальгама-сепаратор METASYS, надо применить средство GREEN & CLEAN M2,
- в случае амальгама-сепаратора DÜRR CAS 1 или сепаратора DÜRR CS 1 надо употребить средство OROTOL PLUS.

# **Гигиена при нспользовании сепаратора CATTANI:**

# **Руководство по применению дезинфицирующих пилюль CATTANI с противопенющим воздействием для стоматологических отсасывателей**

В течение работы с отсасывателем образуется турбулентное течение, когда кровь, слизь и все виды санитационных веществ образуют значительное количество пены, которая может вызвать частое и внезапное нежеланое прекращение отсасывания.

Регулярное употребление пилюль с противопенющим воздействием редуцирует в значительной мере наличие таких прекращений.

Каждая пилюля покрыта растворимым в воде защитным слоем, который гарантирует хранение и безопасную манипуляцию невзирая на то, что этот продукт некласифицирован в качестве опасного. Защитный слой не удаляйте**,** он растворимый в воде. Всасывание небольшого количества воды через наконечник в больших или малых аспиратора после помещения таблетки внутри блока ситами блок разделения достаточно для получения немедленного противопенющего воздействия. Если таблетки надо вставить в очень маленькое пространство, удалите защитный слой/фильм (рекомендуется надеть перчатки) и разломьте ее на 2 части путём задавления продоль назначенного нареза. В интересах правильной функции датчиков надо их очистить от слоя тонкой шлифовальной шкуркой.

При протоке жидкости таблетка медленно растворяется и выделяет дезинфицирующие и противопенющие компоненты в течение целого рабочего дня.

# **Руководство по применению очистительного вещества PULI - JET PLUS**

Изготовитель сепаратора рекомендует дезинфицировать отсасывательную систему ежедневно после окончения работы и провести не менее одного очищающего промытия в середине рабочего дня. Наполнение дозатора: поставьте бутылку в вертикальной позиции, предпочитается поставить на плоскую поверхность. Отвинтить затвор и путём умеренного сжимания на обозначенных двумья наклейками местах наполнить дозатор до окраины (осторожно – не переполнить).

# **Гигиена при использовании амальгама сепаратора METASYS MST 1:**

# **Руководство по употреблению очистительного вещества GREEN & CLEAN M2**

Двухкратно сжав дозатор средства впрыснуть **6 ml GREEN & CLEAN M2** в смесительный бак и дополнить водой из водопровода до достижения знака. Перемешать раствор и постепенно отсасывать через маленький и большой отсасыватель в баке. После отсасывания вынять натрубок из бака, приподнять его, чтобы выпустить жидкость из шланга в канализационный коллектор и в сепаратор. Остающийся в баке раствор вылить в плевательницу и смыть небольшим количеством воды.

Продуцент сепаратора рекомендует применить очистительное средство **GREEN & CLEAN M2** 2 раза в течение каждого рабочего дня.

# **Гигиена при использовании амальгама сепаратора DÜRR CAS 1 или DÜRR CS 1:**

# **Руководство по употреблению очистителя OROTOL PLUS**

До начала каждого процесса дезинфицирования с применеием дезинфицирующего средства **Orotol Plus**  отсосать через шланги большого и маленького отсасывателя по 1л чистой холодной воды (для этого использовать бак Oro Cup ). Проводя дезинфицирование средством **Orotol Plus** надо поступать в следующем порядке:

- 1. Отвинтить затвор бака Oro Cup
- 2. Налить в бак Oro Cup 2л холодной воды (до достижения отметки )
- 3. Добавить нужную порцию дезинфицирующего средства **Orotol Plus,** т.е. два мерника средства (один мерник – до достижения отметки крышки **Orotol Plus** соответствует 20мл раствора )

![](_page_62_Picture_2.jpeg)

- 4. Навинтить затвор бака Oro Cup
- 5. Хорошо промешать дезинфекционный раствор с водой в баке Oro Cup
- 6. Откинуть крышку затвора Oro Cup-а
- 7. Поставить бак Oro Cup в вертикальной позиции (позиция указана на баке Oro Cup ). Эта позиция бака Oro Cup позволяет отсосать 1л намешанного раствора через шланги отсасывателей (0,5л через шланг большого и 0,5л через шланг маленького отсасывателя)
- 8. С помощью адаптера надеть шланги отсасывателей на наконечники бака Oro Cup
- 9. Остаток разбавленного раствора (приблизительно 1л ) вылить из бака Oro Cup в плевательницу и слить его небольшим количеством воды
- 10. Водосточную и отсасывательную систему дезинфицировать не реже одного раза в день (удобнее всего всегда в конце каждого рабочего дня) употребляя средство **Orotol Plus**
- 11. В начале следующего дня отсосать через шланг большого и маленького отсасывателя всегда 1л чистой холодной воды.

# <span id="page-62-0"></span>**10.8 Очистка, дезинфицирование и обеззараживание остальных частей стом. установки**

- Для очистки поверхности стоматологической установки включая стеклянной поверхности экрана, достаточно использовать влажное полотенце
- Рекомендованное чистящее средство **Incidin™ Foam** спрей, (HENKEL ECOLAB)
- Поверхность необходимо очищать не реже одного раза в день, а также в случае загрязнения поверхности прибора биологическим материалом.

![](_page_62_Picture_15.jpeg)

- Запрещается очищать обивку кресла нарушающими структуру искусственной кожи очистителями (ацетон, трихлор, перхлор, алкоголь содерщанием более 10%, абразивные очистители, полировальные вещества)
	- Запрещается производить очистку веществами, разрушающими структуру лака и пластика (средства на базе фенолов и альдегидов)

### **Не реже одного раза в день прочиститe следующие части установки:**

- ситко блока сепаратора находится в блоке плевательницы
- ситко/фильтр на входе в амальгама-сепаратор
- ситко/фильтр слюноотсасывателя,
- ситко/фильтр маленького и большого отсасывателя
- ситко в чаше плевательницы

### **Инструменты и наконечники**

Очистку, дезинфицирование и стерилизацию инструментов и их наконечников необходимо проводить, следуя прилагаемым к ним инструкциям производителя.

![](_page_62_Picture_26.jpeg)

 $\overline{\mathbf{i}}$ Проводя очистку напольного покрытия (поливинихлорид/ PVC) с помощью дезинфицирующего средства, запрещается ставить педаль ножного управления на непросущенный пол

 $\overline{\mathbf{i}}$ 

Изготовитель не несет ответственности за повреждения, возникшие в результате использования других дезинфицирующих и чистящих средств, кроме рекомендованных

![](_page_62_Picture_30.jpeg)

![](_page_63_Picture_2.jpeg)

# <span id="page-63-0"></span>**11 УТИЛИЗАЦИЯ ПРИБОРА**

![](_page_63_Picture_263.jpeg)

![](_page_63_Picture_5.jpeg)

Не выбрасыбать в качестве коммунальных отходов.

Некоторые части можно сдать в специальных приемных пунктах, например электрочасти.

Проводя утилизацию стоматологической установки необходимо соблюдать законодательские правила в соответствующей стране. До начала демонтажа надо установку обеззаразить – очистить поверхность, прочистить отсасывательную и водоотводную систему, вынять амальгаму из сепаратора и сдать ее в приемном пункте. Рекомендуется поручить ликвидацию стоматологической установки специальной фирме.

# <span id="page-63-1"></span>**12 РЕМОНТНАЯ СЛУЖБА**

В случае расстройства на стоматологической установке проспросите ближайший сервисный центр или вашего торгового партнера информаций по ближайшей сервисной сети.

# <span id="page-63-2"></span>**13 ГАРАНТИЯ**

Изготовитель предоставляет на изделие гарантию соответственно Гарантийному свидетельству.

- Риск повреждения товара переходит из продающего на покупающего:
	- с момента сдачи его первому транспортнеру с целью транспорта к покупающему,
	- или же с момента сдачи приема товара прямо покупающим.

Покупающий обязан заполнить гарантийный формбланк и отправить его обратно продуценту в момент сдачиприема изделия.

Изготовитель закрепляет за собой право на изменения изделия в рамках его усовершенствования.

![](_page_63_Picture_18.jpeg)

Расстройства на стоматологической установке, возникшие вследствие халатности обслуживания или несоблюдения приведенных в Руководстве по эксплуатации инструкций не будут признаны в качестве предмета рекламации в течение гарантийного срока

![](_page_63_Picture_21.jpeg)

# Руководство Пользователя DC310, DL210, DC350, DL320 www.goldident.ru

![](_page_64_Picture_2.jpeg)

# <span id="page-64-0"></span>**14 СОДЕРЖАНИЕ УПАКОВКИ**

![](_page_64_Picture_259.jpeg)

# **Сопровождающая техническая документация**

- Руководство по эксплуатации
- Гарантийное свидетельство
- Инструкции от субподрядчиков
- Kомплектовочная карта (вложена в закупореном картоне с инструментами)
- Регистрационная форма

# <span id="page-64-1"></span>**15 ТРАНСПОРТНЫЕ УСЛОВИЯ**

- Упаковки со стоматологическим оборудованием предназначены для перевозки в закрытых транспортных средствах сохранены максимум в 3 слоя.
- Упаковки должны быть плотно зафиксированны и защищены от движения
- При загрузке и выгрузке не опрокидывать и не перекатывать

![](_page_64_Picture_260.jpeg)

# <span id="page-64-2"></span>**16 УСЛОВИЯ ХРАНЕНИЯ**

- Стоматологическое оборудование следует хранить в сухих помещениях без резких перепадов температур
- Нелакированные детали необходимо защитить от коррозии
- Запрещено хранить совместно с химическими веществами.

![](_page_64_Picture_261.jpeg)

![](_page_64_Picture_21.jpeg)

![](_page_65_Picture_2.jpeg)

# <span id="page-65-0"></span>**17 ТРЕБОВАНИЯ К ЭЛЕКТРОМАГНИТНОЙ СОВМЕСТИМОСТИ ПО EN 60601-1-2**

Использование других принадлежностей, чем указанных в инструкции по применению стоматологического блока, может привести к увеличению электромагнитных излучений или снижению электромагнитного иммунитета и вызвать нарушение работы стоматологического блока

![](_page_65_Picture_5.jpeg)

Портативное оборудование связи RF необходимо использовать на расстоянии больше чем 30 cm от любой части зубоврачебного блока. В противном случае функциональность зубоврачебного блока может быть повреждена

# **17.1 Электромагнитное излучение**

![](_page_65_Picture_407.jpeg)

# **17.2 Устойчивость к электромагнитным помехам**

Зубоврачебный блок предназначен для пользы в электромагнитной окружающей среде соответствующей в таблице 17.2. Потребитель зубоврачебного блока должен убедить что зубоврачебный блок использован в такой окружающей среде.

Таблица 17.2

![](_page_65_Picture_408.jpeg)

![](_page_65_Picture_14.jpeg)

![](_page_66_Picture_2.jpeg)

# **17.3 Устойчивость к электромагнитным помехам**

Зубоврачебный блок предназначен для пользы в электромагнитной окружающей среде соответствующей в таблице 17.3. Потребитель зубоврачебного блока должен убедить что зубоврачебный блок использован в такой окружающей среде.

![](_page_66_Picture_253.jpeg)

![](_page_66_Picture_254.jpeg)

![](_page_66_Picture_7.jpeg)

Для частоты 80 МГц применяется Диапазон частот от 80 МГц до 800 МГц а для частоты 800 МГц применяется Диапазон частот от 800 МГц до 2,5 ГГц

![](_page_66_Picture_9.jpeg)

Данные рекомендации могут применяться не во всех ситуациях. На распространение электромагнитных волн влияют поглощение и отражение от конструкций, объектов и людей

Интенсивность поля от стационарных передатчиков, таких как базовые станции беспроводных телефонов, мобильной радиосвязи, любительские радиоприемники, радио-и телевизионных передатчиков и тому подобное, не возможно теоретически определить заранее. Для оценки электромагнитной обстановки в условиях стационарных передатчиков, полезно рассмотреть измерения электромагнитных полей. Если измеренная напряженность электромагнитного поля в месте расположения установки превышает указанный выше уровень, вы должны проверить его правильное функционирование. Если вы испытываете ненормальное поведение зубной установки, она должна быть установлена на другом месте.

В диапазоне частот от 150 кГц до 80 МГц сила поля должна быть менее 3 В/м (V/m).

![](_page_66_Picture_14.jpeg)

 $T - 5 - \ldots - 47.4$ 

# www.goldident.ru

![](_page_67_Picture_2.jpeg)

# **17.4 Рекомендуемые расстояния между портативным и мобильным оборудованием радиочастотной связи и стоматологической установкой**

Стоматологическая установка предназначена для использования в электромагнитной среде, в которой радиочастотные помехи контролируются. Клиент или пользователь стоматологической установкой может помочь предотвратить электромагнитные помехи, поддерживая минимальное расстояние между портативным и мобильным оборудованием радиочастотной связи и стоматологической установки согласно таблице 17.4.

![](_page_67_Picture_210.jpeg)

P[W]- Номинальная Максимальная выходная мощность

d[m] – рекомендуемые защитные расстояния

Для передатчиков, рассчитанных на максимальную выходную мощность, не указанную выше, расстояние рассчитывается с использованием уравнения, применимого к соответствующей частоте.

 $\overline{\mathbf{i}}$ 

Для частоты 80 МГц применяется Диапазон частот от 80 МГц до 800 МГц а для частоты 800 МГц применяется Диапазон частот от 800 МГц до 2,5 ГГц

![](_page_67_Picture_11.jpeg)

Данные рекомендации могут применяться не во всех ситуациях. На распространение электромагнитных волн влияют поглощение и отражение от конструкций, объектов и людей

![](_page_67_Picture_13.jpeg)